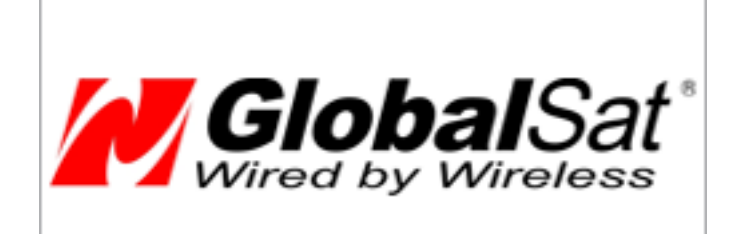

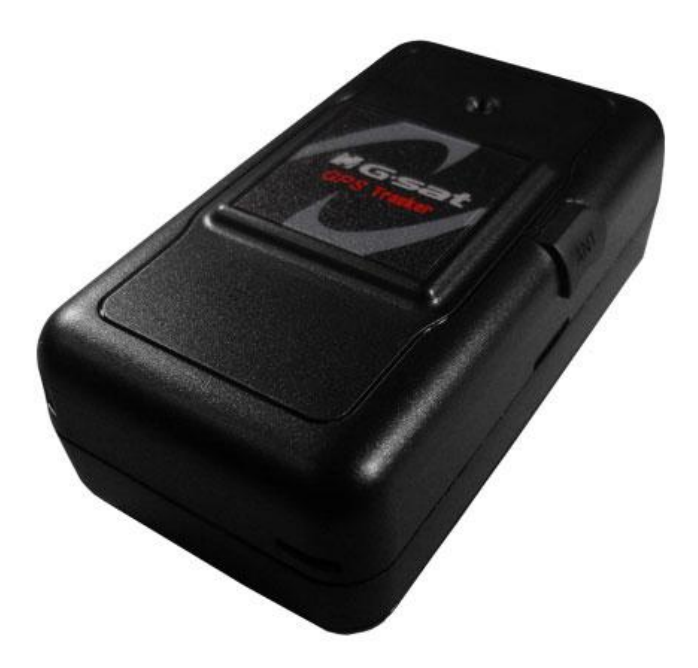

**TR-151 Call Center Development Document V1.**

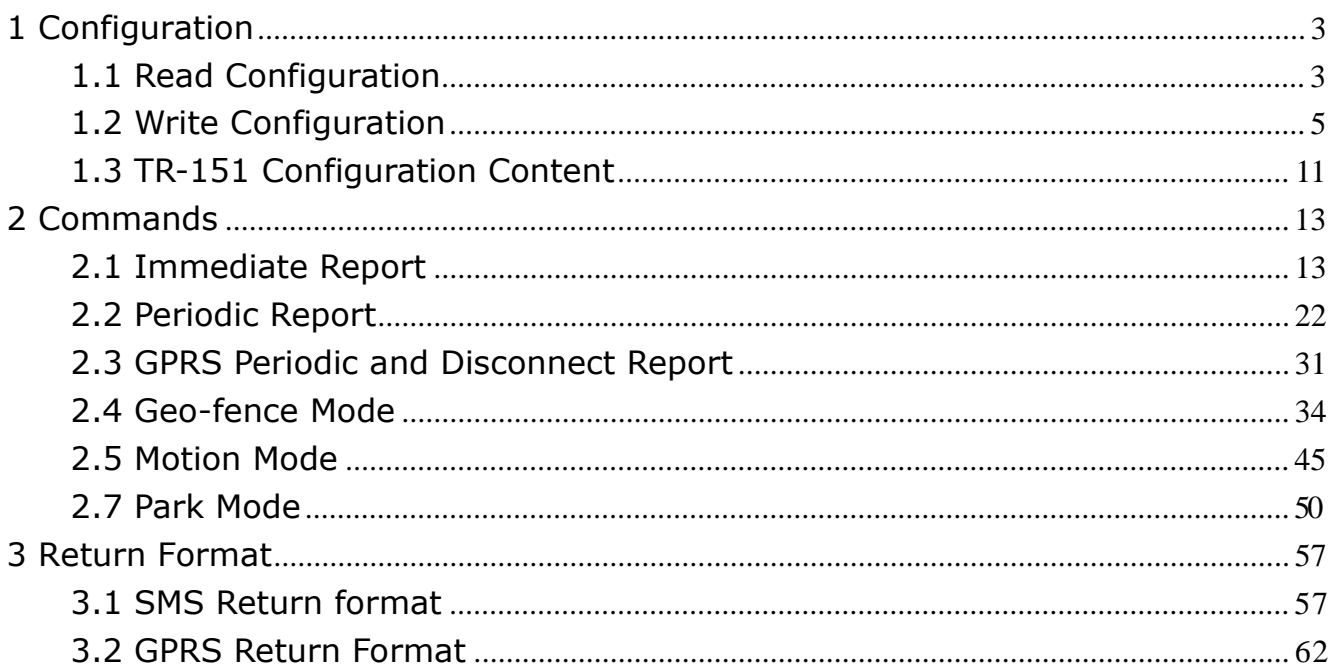

# **1 Configuration**

# **1.1 Read Configuration**

### 1.1.1 How to send SMS and ask TR-151 for sending back its

### configuration by SMS?

You can send SMS to TR-151 to ask it to send SMS with its configuration setting. The format of the SMS is "?7, IMEI, 0, Return\_Phone\_Number!"

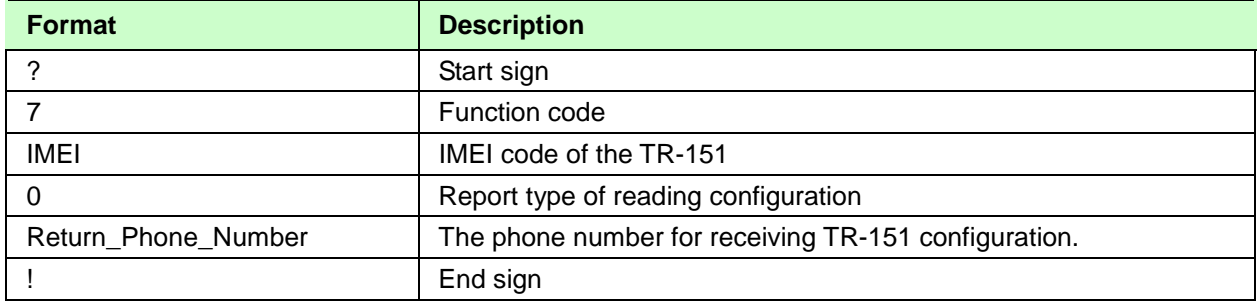

TR-151 will return 3 pieces of SMS with its configuration. For details, please refer to **TR-151 Configuration Content** 

## 1.1.2 How to send SMS and ask TR-151 for sending back its

### configuration by GPRS?

You can send SMS to TR-151 to ask to send message to GPRS server with its configuration setting.

The format of the SMS is "?7,IMEI,9!"

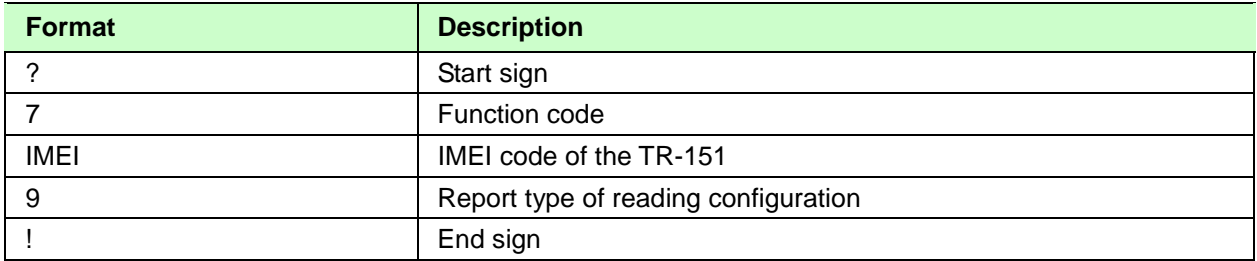

TR-151 will return 3 messages with its configuration.

For details, please refer to **TR-151 Configuration Content** 

## 1.1.3 How to send GPRS command and ask TR-151 for sending back

### its configuration by SMS?

You can send command by GPRS server to TR-151 to ask it to send back SMS with its configuration setting.

The format of the SMS is "\$7, IMEI, 0, Return\_Phone\_Number!"

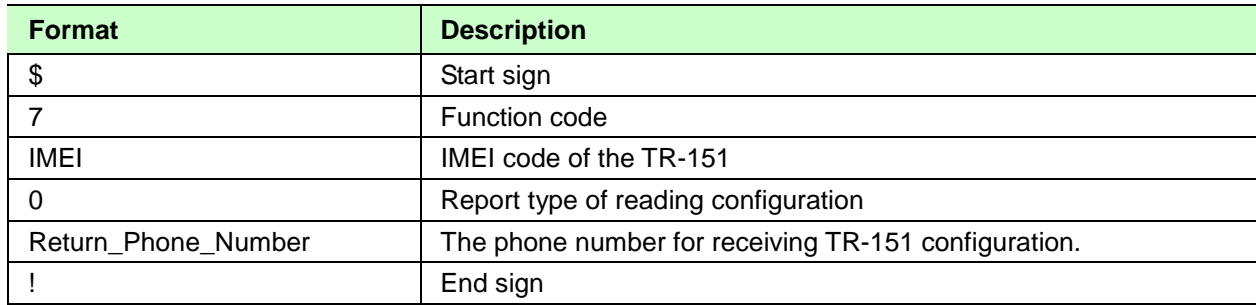

TR-151 will return 3 pieces of SMS with its configuration. For details, please refer to **TR-151 Configuration Content** 

## 1.1.4 How to send GPRS command and ask TR-151 for sending back

## its configuration by GPRS

You can send command by GPRS server to TR-151 to ask it to send back message with its configuration setting.

The format of the SMS is "\$7,IMEI,9!"

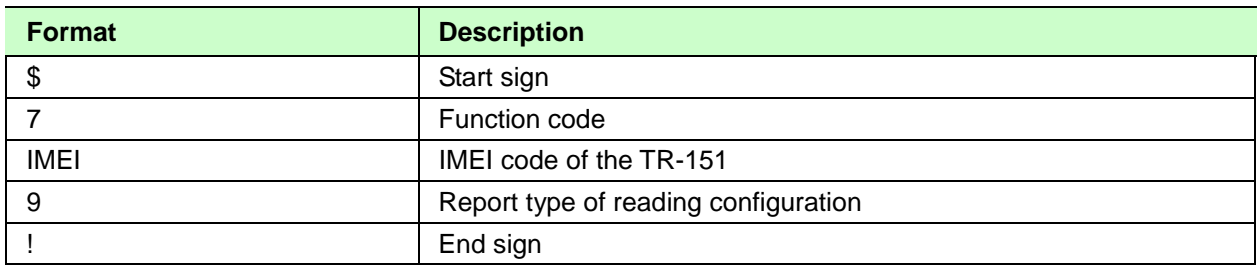

TR-151 will return 3 messages with its configuration to GPRS server. For details, please refer to **TR-151 Configuration Content** 

## **1.2 Write Configuration**

### 1.2.1 How to configure TR-151 by SMS?

You can send SMS to configure following parameters into TR-151. There are 8 settings as below.

- z SMS Default Return Phone Number
- z Maximum GPS Fixing Time
- z Default Report Mode Setting
- z SOS Numbers
- z Motion setting
- z Sleeping setting
- z GPRS setting
- z Normal Setting

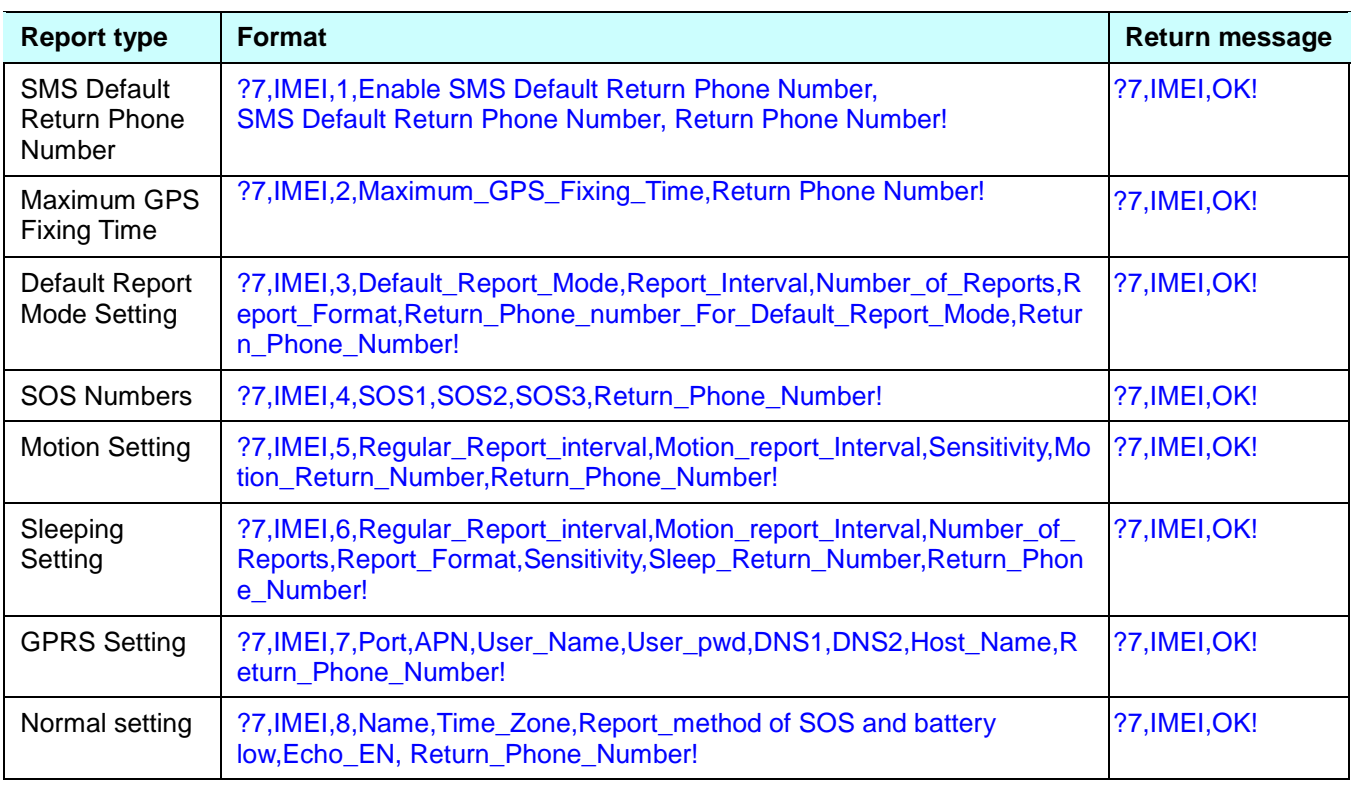

., SMS Default Return Phone Number: Set SMS Default Return Phone Number.

., Maximum\_GPS\_Fixing\_Time:

If GPS is not fixed within the time, it returns previous location and close GPS.

The unit is minute.

., Default\_Report\_Mode:

Default\_Report\_Mode =  $0$   $\mathbb{E}$  SMS immediate report Default\_Report\_Mode = 1  $\mathbb A$  SMS period report Default\_Report\_Mode =  $2 \quad \text{\#}$  Stop Default\_Report\_Mode =  $8$   $\angle E$  GPRS immediate report Default\_Report\_Mode =  $9$   $\mathbb{\#}$  GPRS period

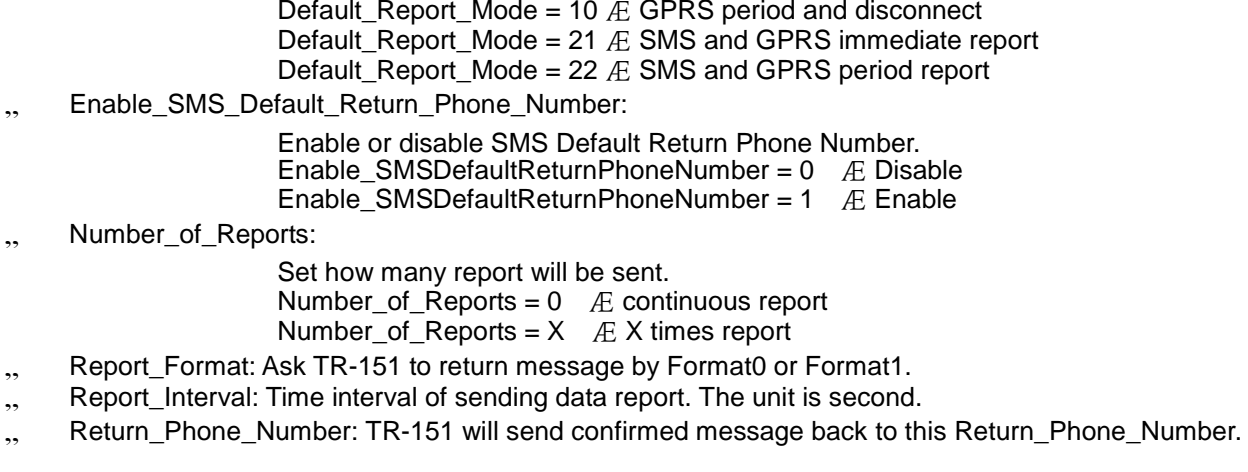

If you keep Return Phone Number blank, TR-151 will send report to SMS Default Return Phone Number.

If Return Phone Number and SMS Default Return Phone Number are both blank, TR-151 will send report to caller ID.

- Return Phone Number For Default Report Mode: Return phone number for default report mode. TR-151 will send report to this number after it is turned on when Default Report Mode is set to immediate report or period report.
- Motion Setting: If you send this command, the default report mode will turn to Motion mode
- GPRS setting

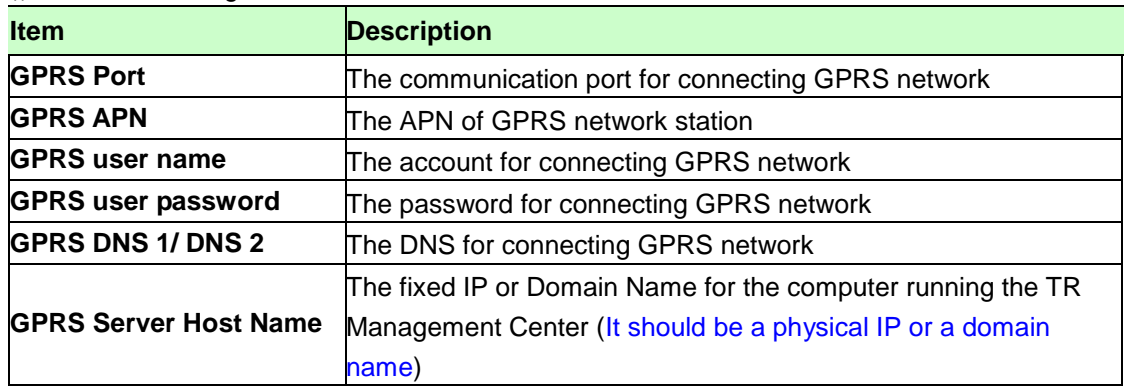

- 1. The value of GPRS port is between 1 and 65,535, and the default is 5000.
- 2. GPRS APN is different from each GPRS network provider. You have to get the APN from your GPRS network provider.
- 3. GPRS Server Host Name is the physical IP address of the PC that you installed the call center or a domain name. The IP is for connecting the GPRS network. It should be a physical IP.
- 4. In Taiwan, GPRS user name, GPRS user password, GPRS DNS1, and GPRS DNS2 are not necessary items. You have to consult with your GPRS network provider about those values.
- Normal Setting: Report Method of SOS and battery low: 1=SMS

2=GPRS 3=SMS & GPRS Echo\_EN: Enable TR-151 to send "Return Message"=0 Æ Enable Enable TR-151 to send "Return Message"=1 Æ Disable

### 1.2.2 How to configure TR-151 by GPRS server?

You can send command by GPRS server to configure following parameters into TR-151.

There are 8 settings as below.

- z SMS Default Return Phone Number
- z Maximum GPS Fixing Time
- z Default Report Mode Setting
- z SOS Numbers
- z Motion setting
- z Sleeping setting
- z GPRS setting
- z Normal Setting

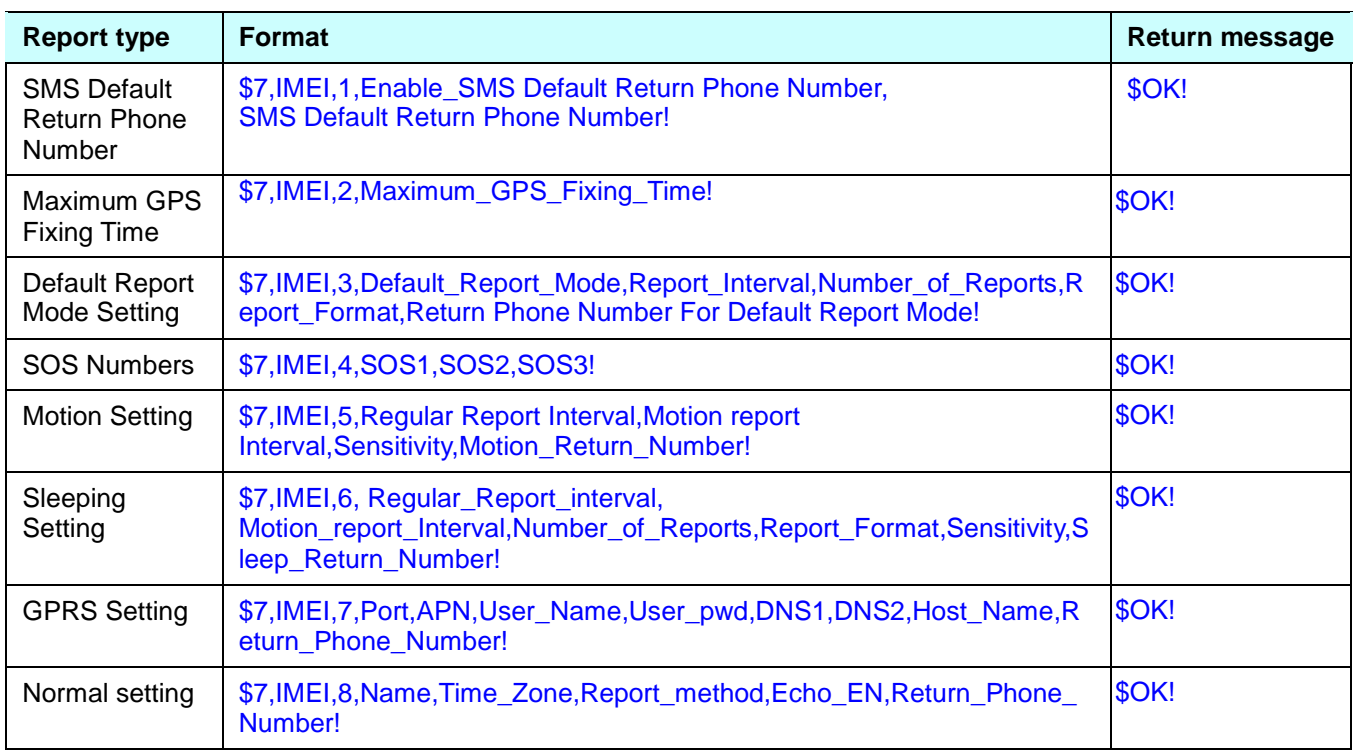

., SMS Default Return Phone Number: Set SMS Default Return Phone Number.

., Maximum\_GPS\_Fixing\_Time:

If GPS is not fixed within the time, it returns previous location and close GPS.

The unit is minute.

- Default\_Report\_Mode:
	- Default\_Report\_Mode =  $0$   $\angle E$  SMS immediate report Default\_Report\_Mode = 1  $\angle E$  SMS period report Default\_Report\_Mode = 2 *E* Stop Default\_Report\_Mode =  $8$   $\&$  GPRS immediate report Default\_Report\_Mode =  $9$   $\mathbb{\#}$  GPRS period Default\_Report\_Mode = 10  $AE$  GPRS period and disconnect Default\_Report\_Mode = 21  $AE$  SMS and GPRS immediate report
- Default\_Report\_Mode =  $22 \nleftrightarrow$  SMS and GPRS period report
- Enable\_SMS\_Default\_Return\_Phone\_Number:
	- Enable or disable SMS Default Return Phone Number. Enable\_SMSDefaultReturnPhoneNumber =  $0$   $\angle E$  Disable
	- Enable\_SMSDefaultReturnPhoneNumber =  $1$  *E* Enable
- Number\_of\_Reports:
	- Set how many report will be sent.
	- Number\_of\_Reports =  $0$   $\angle E$  continuous report
	- Number\_of\_Reports =  $X$   $\mathbb A$   $X$  times report
- Report Format: Ask TR-151 to return message by Format0 or Format1.
- Report\_Interval: Time interval of sending data report. The unit is second.
- Return\_Phone\_Number: TR-151 will send confirmed message back to this Return\_Phone\_Number.

If you keep Return Phone Number blank, TR-151 will send report to SMS Default Return Phone Number.

If Return Phone Number and SMS Default Return Phone Number are both blank, TR-151 will send report to caller ID.

- Return Phone Number For Default Report Mode: Return phone number for default report mode. TR-151 will send report to this number after it is turned on when Default Report Mode is set to immediate report or period report.
- Motion Setting: If you send this command, the default report mode will turn to Motion mode

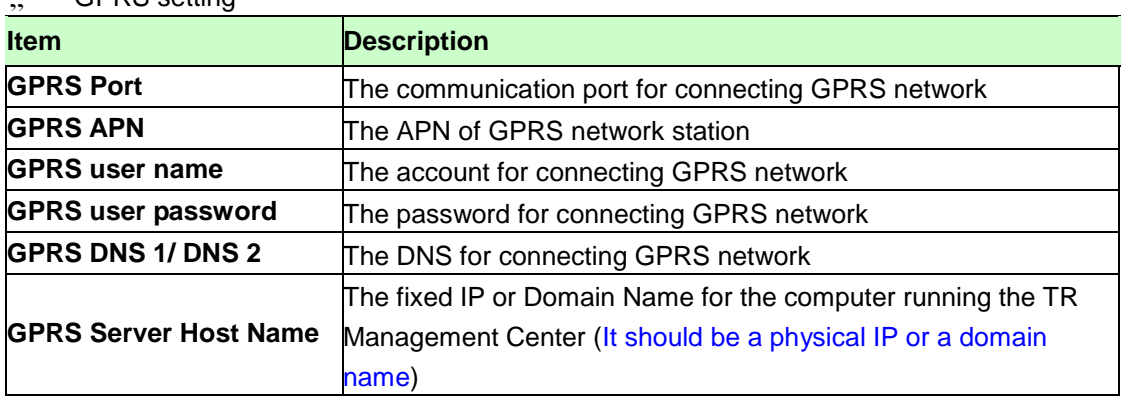

GPRS setting

- 5. The value of GPRS port is between 1 and 65,535, and the default is 5000.
- 6. GPRS APN is different from each GPRS network provider. You have to get the APN from your GPRS network provider.
- 7. GPRS Server Host Name is the physical IP address of the PC that you installed the call center or a domain name. The IP is for connecting the GPRS network. It should be a physical IP.
- 8. In Taiwan, GPRS user name, GPRS user password, GPRS DNS1, and GPRS DNS2 are not necessary items. You have to consult with your GPRS network provider about those values.
- Normal Setting: Report Method of SOS and battery low: 1=SMS

2=GPRS

#### 3=SMS & GPRS

Echo\_EN: Enable TR-151 to send "Return Message"=0 Æ Enable Enable TR-151 to send "Return Message"=1 Æ Disable

# **1.3 TR-151 Configuration Content**

#### Example: **TR,IMEI,1,1,3,30,30,0,12,30,0,Tony,+8.00, 1,60,1,0,0,1,0!**

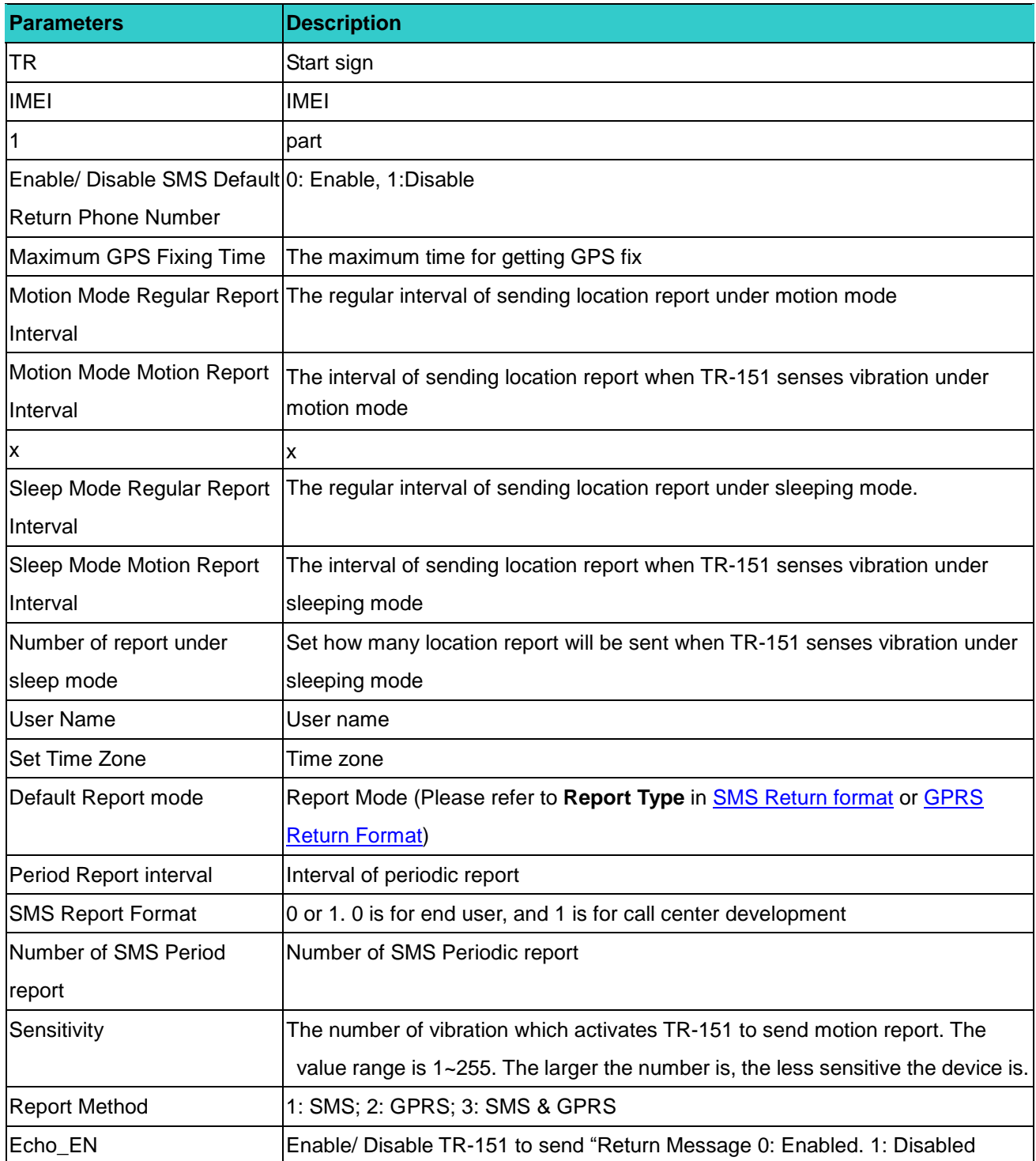

### Example: **TR,IMEI,2,0988888880,0988888881,0988888882,0988888883,0988888884,0988888885, 0988888886!**

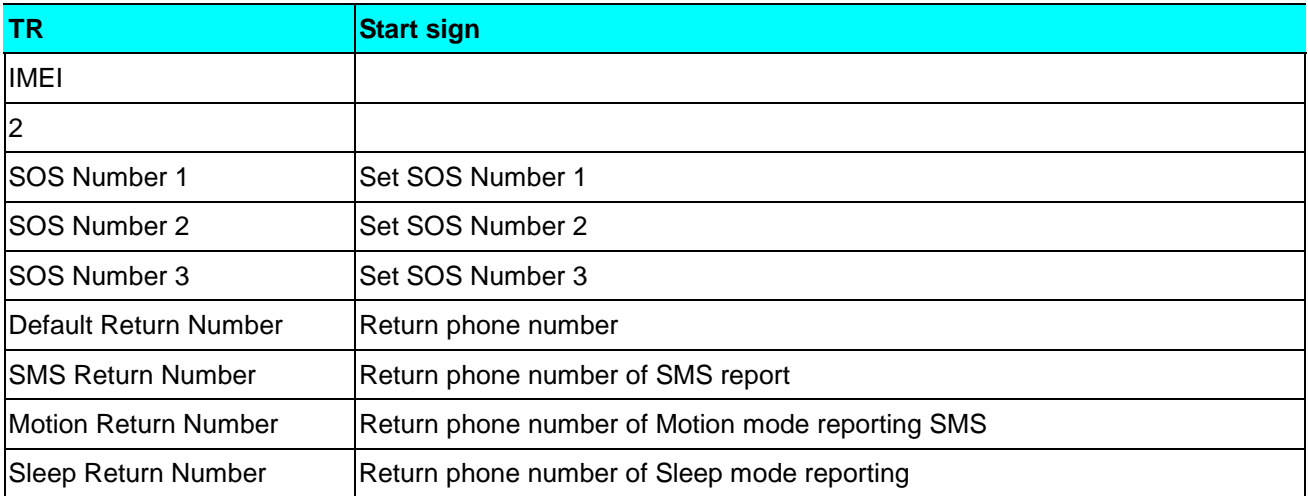

#### Example: **TR,IMEI,3,5000, internet,,,,, 220.128.207.70!**

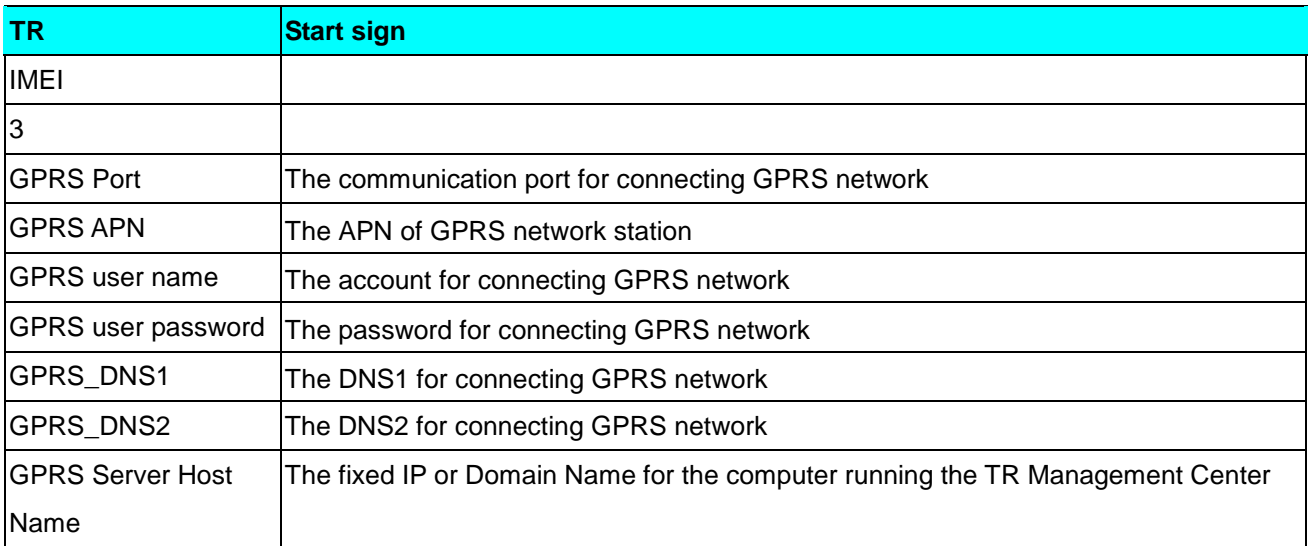

# **2 Commands**

# **2.1 Immediate Report**

## 2.1.1 Process of making TR-151 make SMS immediate report by SMS

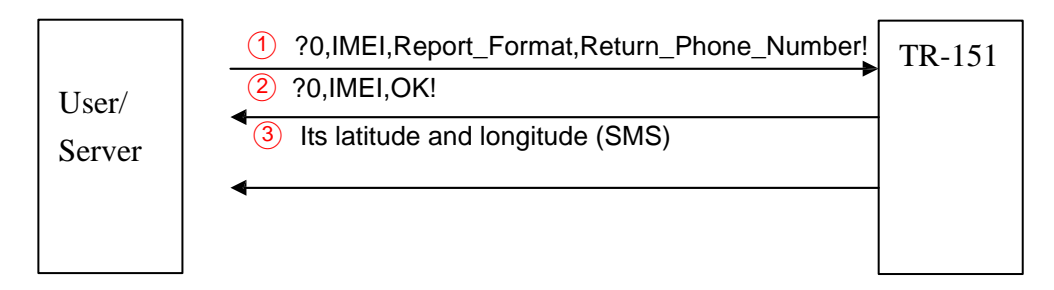

For details, please refer to "How to set TR-151 to immediately report its position by SMS?"

# 2.1.2 Process of making TR-151 make GPRS immediate report by SMS

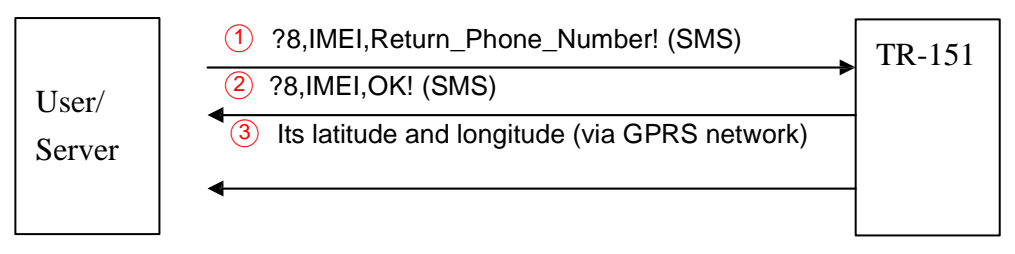

For details, please refer to "How to make TR-151 to make GPRS immediate report by SMS?"

## 2.1.3 Process of making TR-151 make SMS & GPRS immediate

### report by SMS

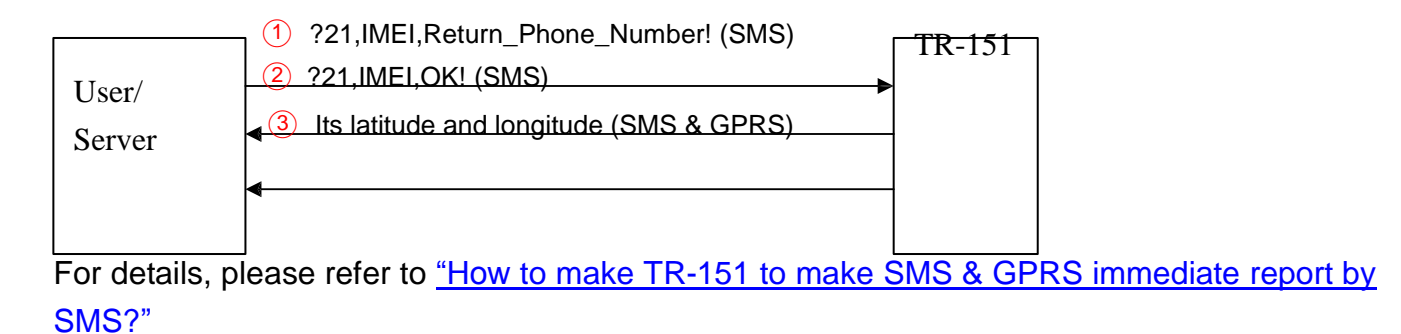

### 2.1.4 Process of making TR-151 make SMS immediate report by

### GPRS server

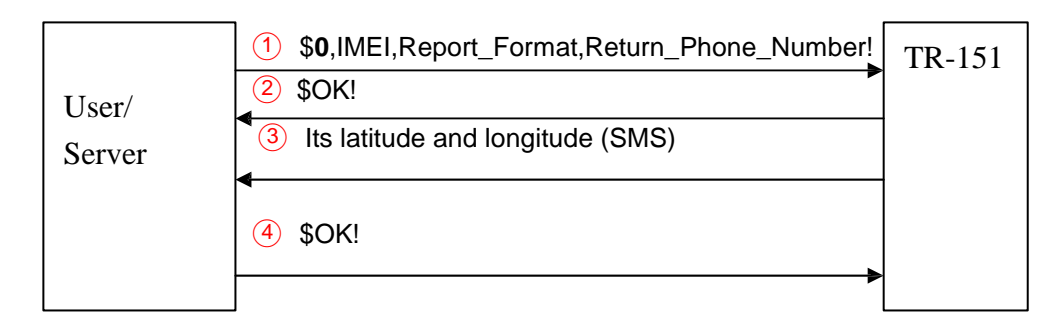

For details, please refer to **How to make TR-151 to make SMS immediate report by GPRS** server?

## 2.1.5 Process of making TR-151 make GPRS immediate report by

## GPRS server

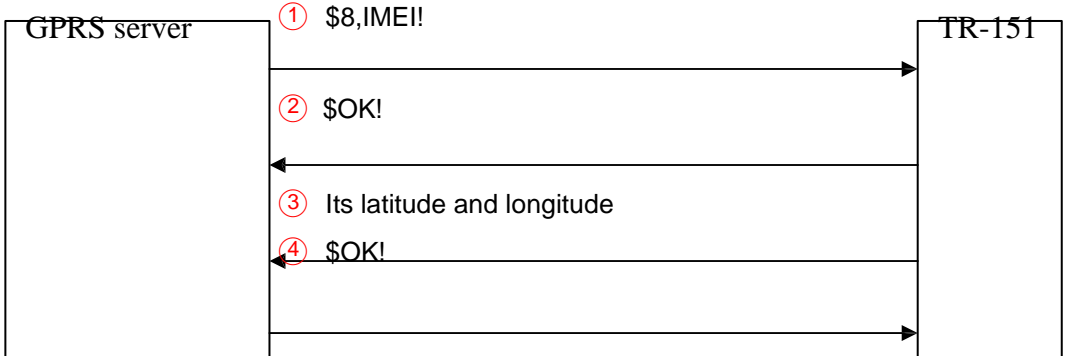

For details, please refer to **How to make TR-151 to make GPRS immediate report by GPRS** server?

### 2.1.6 Process of making TR-151 make SMS & GPRS immediate

### report by GPRS

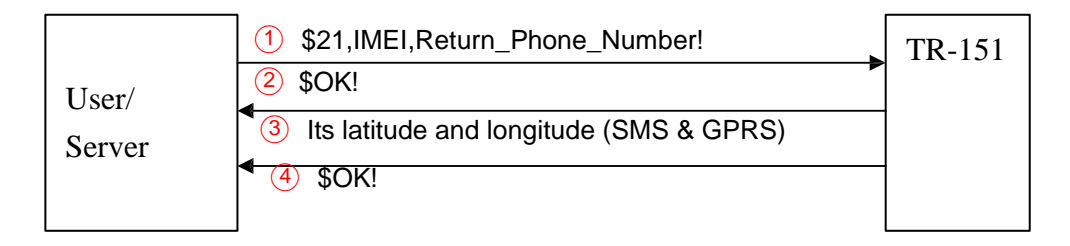

P.S. TR-151 disconnects from GPRS server after it sends the location data.

For details, please refer to How to make TR-151 to make SMS & GPRS immediate report by GPRS server?

## 2.1.7 How to make TR-151 to immediately report its position by SMS?

You can send an SMS to ask TR-151 to immediately report its position.

The format of SMS is following as:

?0,IMEI,Report\_Format,Return\_Phone\_Number!

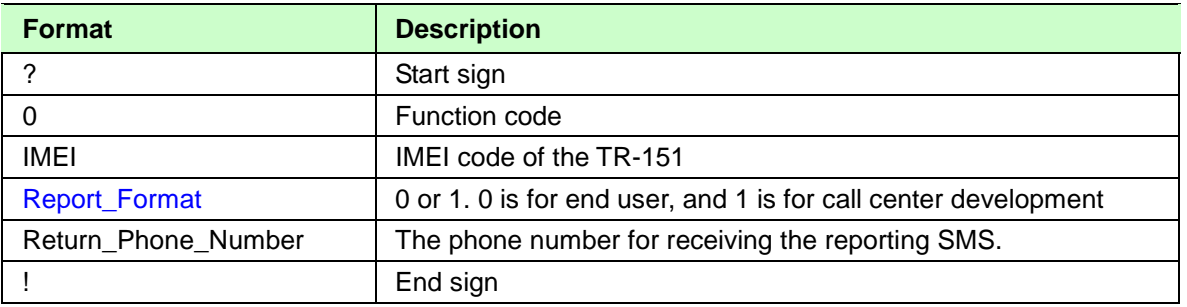

The table below explains the content of the SMS.

TR-151 will send an SMS whose format is "?0,IMEI,OK!" to the return phone number to confirm it has received the request. And then it will start to get fixed the position. After getting fixed the position, it will send SMS with its location to the return phone number.

**Example:** Ask TR-151 to send immediate report in format0 to 626-123456.

You have to enter **?0, 355632000166323,0,626123456!**

And then you will get **?0,355632000166323,OK!**. After TR-151 get fixed of the position, you will get the position report like Position report

> Name 2008/12/15 10:20:39 24.99622,121.48992 GPS fixed

### **NOTE**:

- 1. The unit of coordinates for report format 0 in the immediate report is degree. The unit of coordinates for report format 1 in the immediate report is degree and minute with a 4-digit decimal fraction
- 2. If TR-151 can not get fixed the position within the "Maximum GPS Fixing Time", it will return the previous location. When the GPS position is fixed, it will again return the position data.
- 3. Please refer "How to configure TR-151 by SMS?." to set "Maximum GPS Fixing Time"

### 2.1.8 How to make TR-151 to make GPRS immediate report by SMS?

You can send an SMS to ask TR-151 to immediately report its position via GPRS network to

TR-151 call center or GPRS server.

The format of SMS is following as: ?**8**,IMEI,Return\_Phone\_Number!

The table below explains the content of the SMS.

#### **The description of SMS**

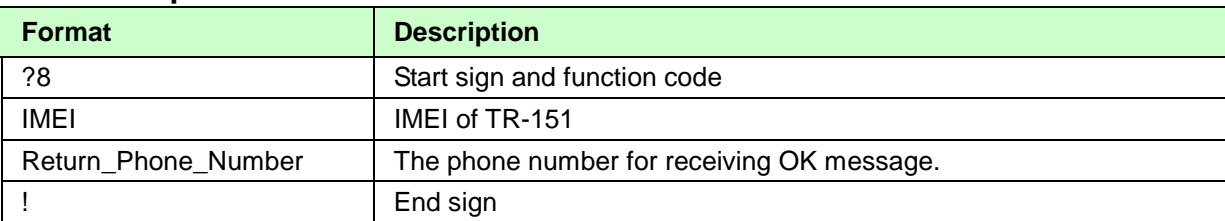

TR-151 will send an SMS whose format is "?8,IMEI,OK!" to the return phone number to confirm it has received the request. And then it will start to get fixed the position. After getting fixed the position, it will send its location to the TR-151 call center or GPRS server.

**Example:** Require GPRS immediate report

You have to enter "**?8,355632000166323,626123456!"**

And then you will get "? 8,355632000166323,OK**!"**

### 2.1.9 How to make TR-151 to make SMS & GPRS immediate report

### by SMS?

You can send an SMS to ask TR-151 to immediately report its position via GPRS network to TR-151 call center or GPRS server and to SMS receiver interface like handset.

The format of SMS is as below.

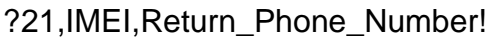

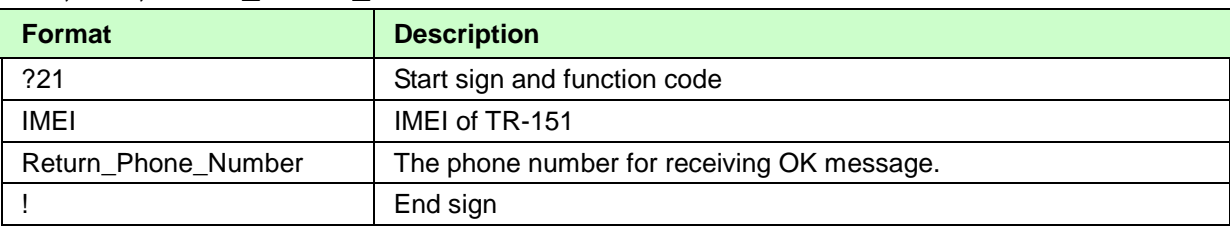

TR-151 will send an SMS whose format is "?21,IMEI,OK!" to the return phone number to confirm it has received the request. And then it will start to get fixed the position. After getting fixed the position, it will send its location to the TR-151 call center or GPRS server and to SMS receiver interface like handset.

**Example:** Require SMS & GPRS immediate report sent to 626-123456 and to GPRS server You have to enter "**?21,355632000166323,626123456!"**

And then you will get "? 21,355632000166323,OK**!"**

## 2.1.10 How to make TR-151 to make SMS immediate report by GPRS

### server?

You can send a command by GPRS server to ask TR-151 to make SMS immediate report. The format of command is following as:

\$0,IMEI,Report\_Format,Return\_Phone\_Number!

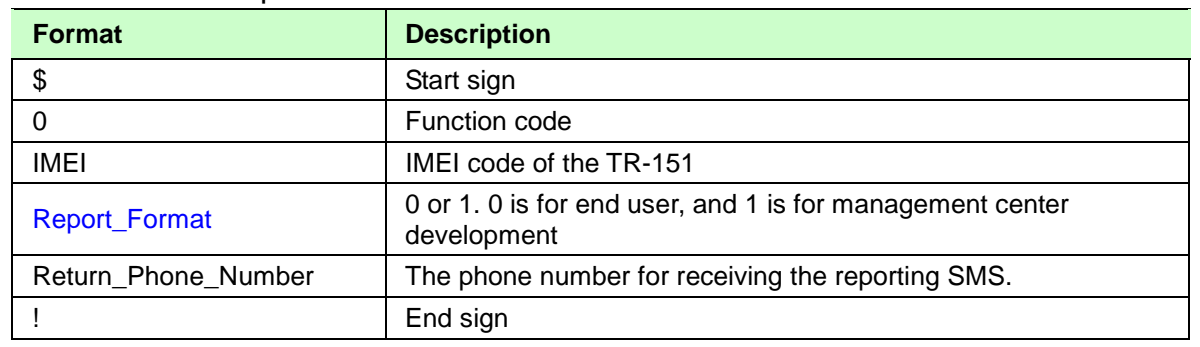

The table below explains the content of the command.

TR-151 will send a message "\$OK!" to the GPRS server to confirm it has received the request. And then it will start to get fixed the position. After getting fixed the position, it will send SMS with its location to the return phone number.

**For example:** If you'd like to ask TR-151 to send immediate report in format0 to 626-123456. You have to enter **\$0, 355632000166323,0,626123456!**

And then you will get **\$,OK!**. After TR-151 get fixed of the position, you will get the position report like Position report

Name 2008/12/15 10:20:39 24.59891,121.29218 GPS fixed

### **NOTE**:

- 1. If TR-151 can not get fixed the position within the "Maximum GPS Fixing Time", it will return the previous location. When the GPS position is fixed, it will again return the position data.
- 2. Please refer to "How to configure TR-151 by GPRS server? " set Maximum GPS Fixing Time.
- 3. The unit of coordinates for report format 0 in the immediate report is degree. The unit of coordinates for report format 1 in the immediate report is degree and minute with a 4-digit decimal **fraction**

## 2.1.11 How to make TR-151 to make GPRS immediate report by

### GPRS server?

You can send a command by GPRS server to ask TR-151 to immediately report its position via GPRS network to GPRS server.

The format of command is following as: \$**8**,IMEI!

The table below explains the content of the command.

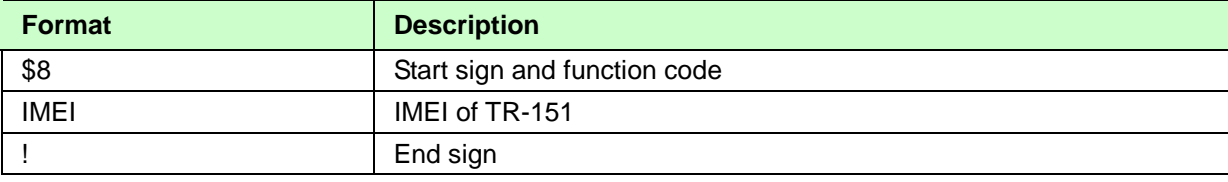

TR-151 will send a message "\$OK!" to the GPRS server to confirm it has received the request. And then it will start to get fixed the position. After getting fixed the position, it will send its location to the TR-151 call center or GPRS server.

**Example:** Require GPRS immediate report You have to enter "**\$8,355632000166323!"**

And then you will get "\$OK**!"**

## 2.1.12 How to make TR-151 to make SMS & GPRS immediate report

### by GPRS server?

You can send a command by GPRS server to ask TR-151 to immediately report its position via GPRS network to GPRS server and to SMS receiver interface like handset.

The format of command is as below.

\$21, IMEI, Return Phone Number!

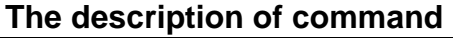

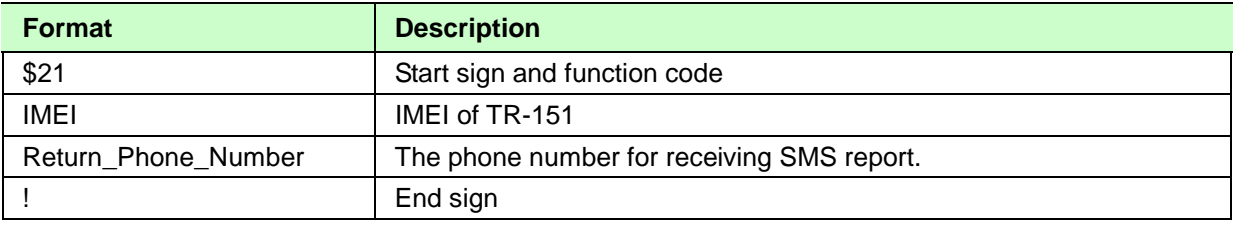

TR-151 will send a command "\$OK!" to the GPRS server to confirm it has received the request. And then it will start to get fixed the position. After getting fixed the position, it will send its location to GPRS server and to SMS receiver interface like handset.

**Example:** Require GPRS immediate report sent to GPRS server and phone number 626-123456 You have to enter "**\$21,355632000166323,626123456!"**

And then you will get "\$OK**!"**

# **2.2 Periodic Report**

## 2.2.1 Process of making TR-151 make SMS periodical report by SMS

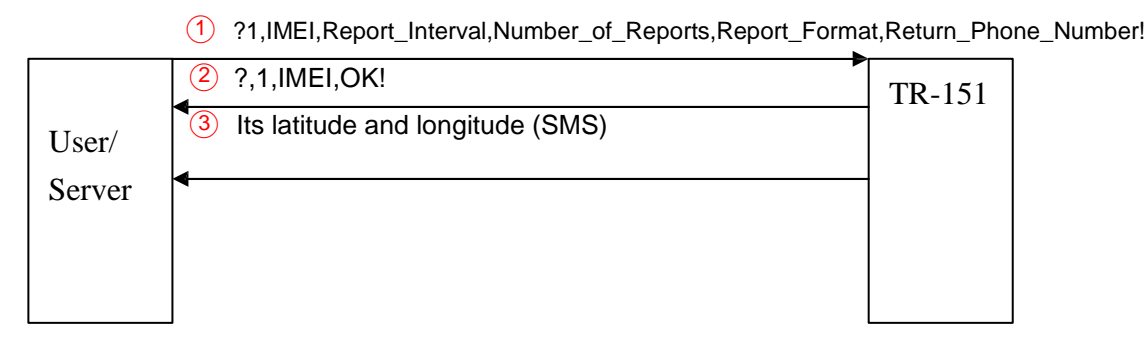

For details, please refer to "How to set TR-151 to periodically report its position by SMS?"

## 2.2.2 Process of making TR-151 make GPRS periodical report by

SMS

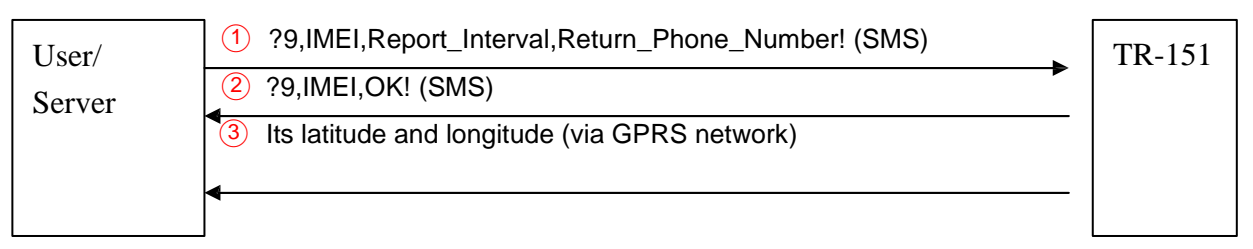

P.S. TR-151 keeps connected to GPRS server after it sends the location data. For details, please refer to "How to make TR-151 to make GPRS periodical report by SMS?"

# 2.2.3 Process of making TR-151 make SMS & GPRS periodical report by SMS

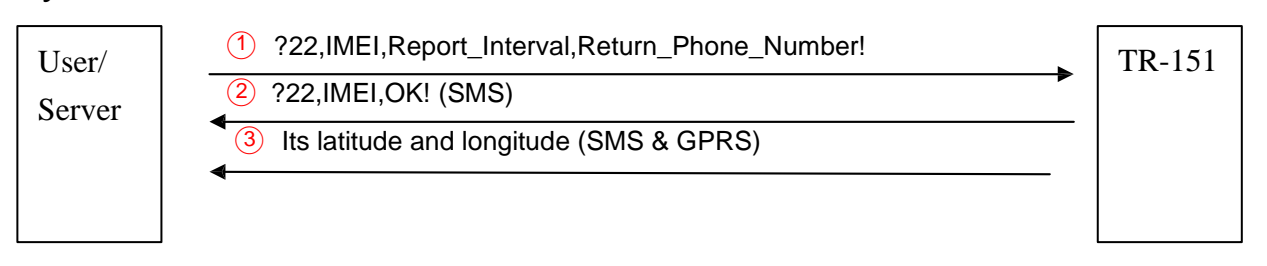

P.S. TR-151 disconnects from GPRS server after it sends the location data. For details, please refer to "How to make TR-151 to make SMS & GPRS periodical report by

### SMS?"

## 2.2.4 Process of making TR-151 make SMS periodic report by GPRS

### server

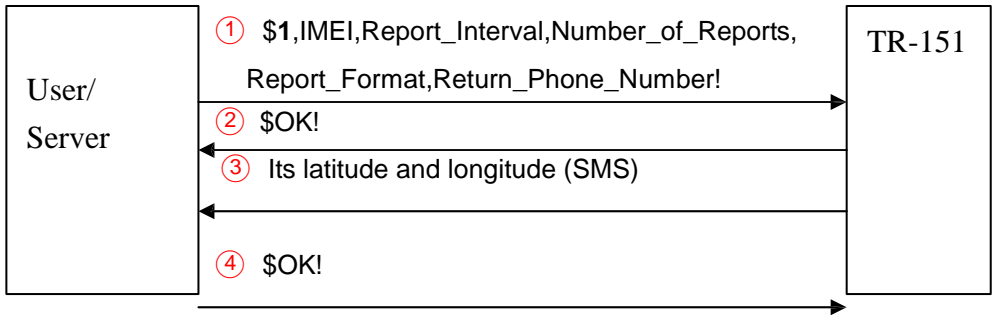

For details, please refer to **How to make TR-151 to make SMS periodical report by GPRS** server?

### 2.2.5 Process of making TR-151 make GPRS periodical report by

### GPRS server

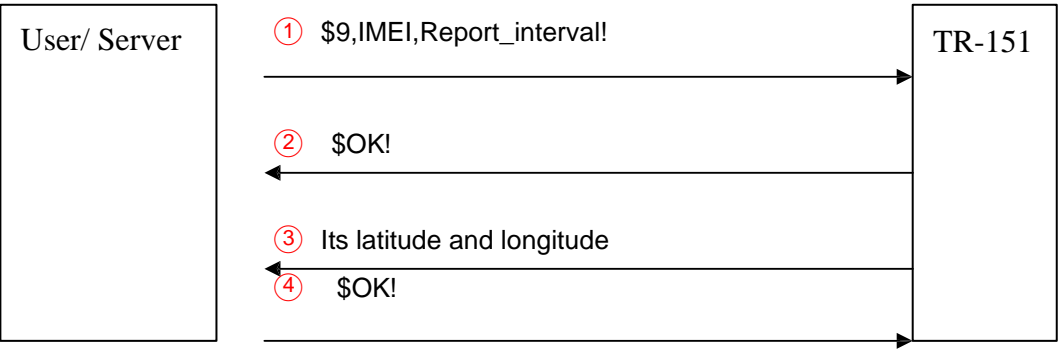

For details, please refer to How to make TR-151 to make GPRS periodical report by GPRS server?

# 2.2.6 Process of making TR-151 make SMS & GPRS periodical report by GPRS

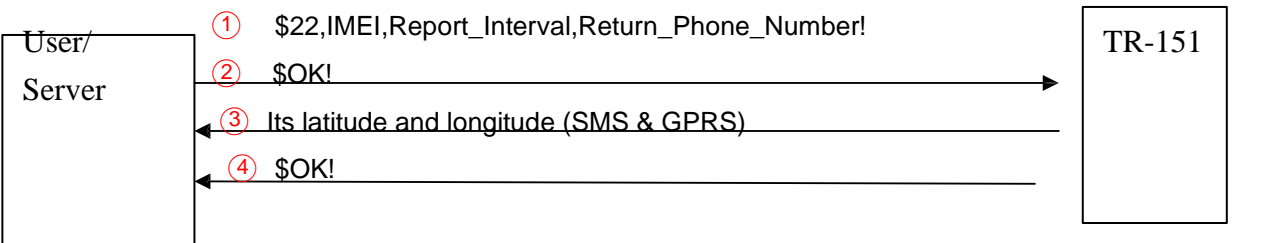

P.S. TR-151 disconnects from GPRS server after it sends the location data.

For details, please refer to How to make TR-151 to make SMS & GPRS periodical report by GPRS server?

## 2.2.7 How to make TR-151 to make SMS periodic report its position by

### SMS?

You can send an SMS to ask TR-151 to periodically report its position.

The format of SMS is as below.

?**1**,IMEI,Report\_Interval,Number\_of\_Reports,Report\_Format,Return\_Phone\_Number! The table below explains the content of the SMS.

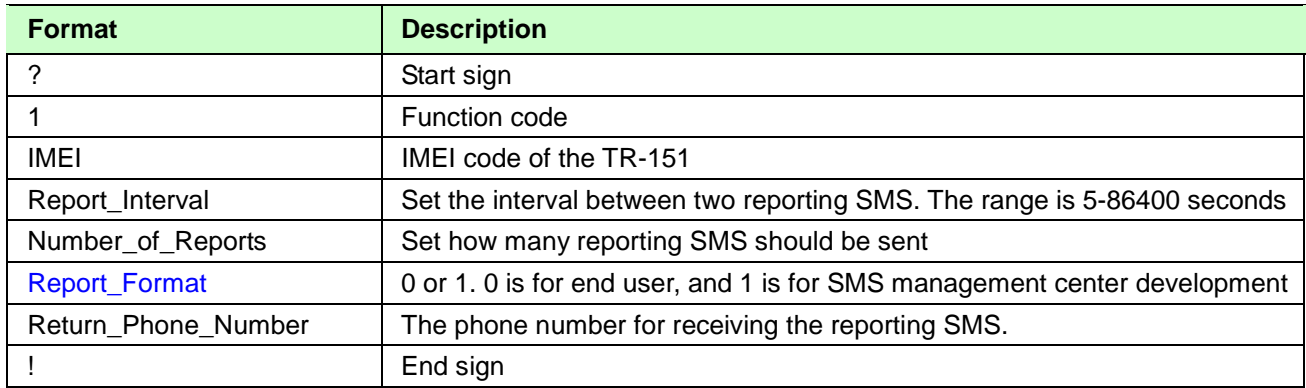

TR-151 will send an SMS whose format is "?1,IMEI,OK!" to the return phone number to confirm it has received the request. And then TR-151 will send the SMS with its location to the return phone number according to the report interval.

**Example 1:** Require continuous 120-sec period report in format0 sent to 626123456

You have to enter "**? 1,355632000166323,120,0,0,626123456!"**

TR-151 will send "? 1,355632000166323,OK**!"** And then you will get the position report like Position report Name

2008/12/15 10:20:39 24.59891,121.29218 GPS fixed

TR-151 will send position report every 120 seconds until you stop periodical report.

### **Stop periodical report:**

You can send an SMS to stop periodical report. The format of SMS is following as?**2**,IMEI,Return\_Phone\_Number!

### **NOTE**:

- 1. If you set the number of reports as 0, TR-151 will keeps sending the periodic report until you send the SMS of ?**2**,IMEI,Return\_Phone\_Number! to stop the periodical report.
- 2. The unit of coordinates for report format 0 in the periodic report is degree. The unit of coordinates for report format 1 in the periodic report is degree and minute with a 4-digit decimal fraction

### 2.2.8 How to make TR-151 to make GPRS periodical report by SMS?

You can send an SMS to ask TR-151 to periodically report its position via GPRS network to GPRS server (TR-151 call center).

The format of SMS is as below.

?**9**,IMEI,Report\_Interval,Return\_Phone\_Number!

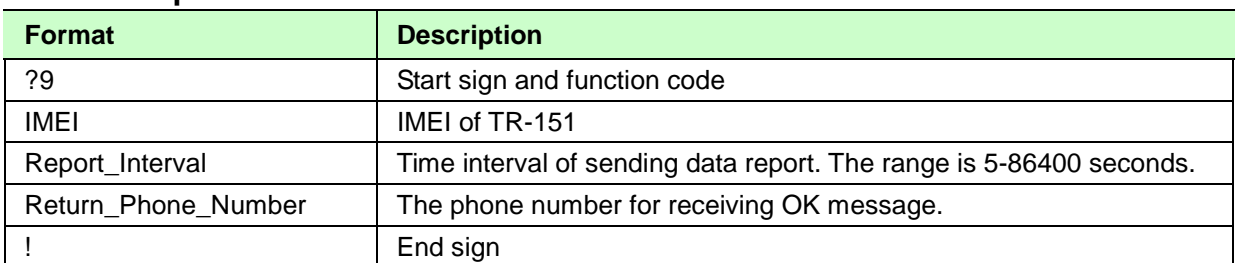

### **The description of SMS**

TR-151 will send an SMS whose format is"?9,IMEI,OK!" to the return phone number to confirm it has received the request. Then it will periodically send the periodical report according to the report interval. After sending the first periodic report, TR-151 will keep connected to the GPRS server.

### **Example 1:** Require 120-sec period report You have to enter "**?9,355632000166323,120,626123456!**

### **Example 2:** Require 180-sec period report **?9,355632000166323,180,626123456!**

### **Stop GPRS periodical report:**

You can send an SMS to stop periodical report.

The format of SMS is following as:

?**2**,IMEI,Return\_Phone\_Number!

### 2.2.9 How to make TR-151 to make SMS & GPRS periodical report by

### SMS?

You can send an SMS to ask TR-151 to periodically report its position via GPRS network to TR-151 call center or GPRS server and to SMS receiver interface like handset.

The format of SMS is as below.

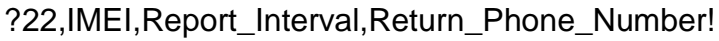

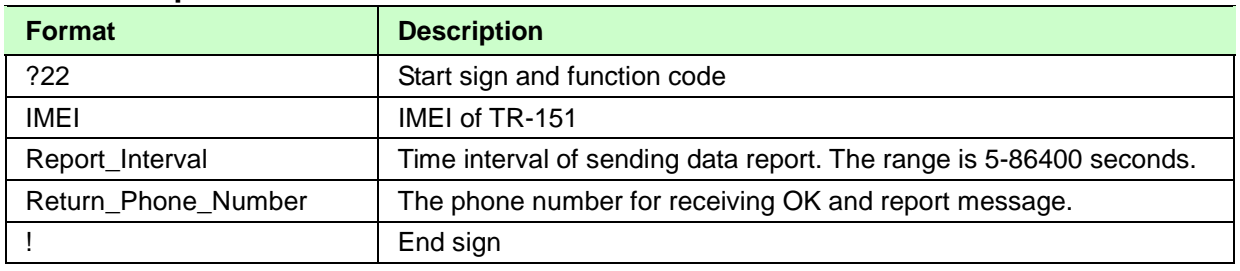

### **The description of SMS**

TR-151 will send an SMS whose format is"?22,IMEI,OK!" to the return phone number to confirm it has received the request. Then it will periodically send the periodical report according to the report interval to the TR-151 call center or GPRS server and to SMS receiver interface like handset.

**Example:** Require 120-second SMS & GPRS periodic report sent to 626-123456 and to GPRS server You have to enter "**?22,355632000166323,120,626123456!"**

And then you will get "? 22,355632000166323,OK**!"**

## 2.2.10 How to make TR-151 to make SMS periodical report by GPRS

### server?

You can send a command by GPRS server to ask TR-151 to periodically report its position.

The format of command is as below.

\$**1**,IMEI,Report\_Interval,Number\_of\_Reports,Report\_Format,Return\_Phone\_Number!

| <b>Format</b>        | <b>Description</b>                                                           |
|----------------------|------------------------------------------------------------------------------|
| \$                   | Start sign                                                                   |
|                      | <b>Function code</b>                                                         |
| IMEI                 | IMEI code of the TR-151                                                      |
| Report_Interval      | Set the interval between two reporting SMS. The range is 5-86400<br>second.  |
| Number_of_Reports    | Set how many reporting SMS should be sent                                    |
| <b>Report_Format</b> | 0 or 1. 0 is for end user, and 1 is for SMS management center<br>development |
| Return_Phone_Number  | The phone number for receiving the reporting SMS.                            |
|                      | End sign                                                                     |

The table below explains the content of the command.

TR-151 will send a message "\$OK!" to the GPRS server to confirm it has received the request. And then TR-151 will send the SMS with its location to the return phone number according to the report interval.

**Example 1:** Require continuous 120-sec period report in format0 sent to 626123456 You have to enter "**\$ 1,355632000166323,120,0,0,626123456!"**

TR-151 will send "\$OK**!"** And then you will get the position report like Position report Name 2008/12/15 10:20:39 N2459.8915,E12129.2186 GPS fixed

TR-151 will send position report every 120 seconds until you stop periodical report.

### **Stop periodical report:**

You can send an SMS to stop periodical report. The format of SMS is following as?**2**,IMEI,Return\_Phone\_Number! **NOTE**:

1. If you set the number of reports as 0, TR-151 will keeps sending the periodical report until

you send the SMS of ?**2**,IMEI,Return\_Phone\_Number!" or send the command of "\$2,IMEI!" to stop the periodical report.

2. The unit of coordinates for report format 0 in the periodic report is degree. The unit of coordinates for report format 1 in the periodic report is degree and minute with a 4-digit decimal fraction

## 2.2.11 How to make TR-151 to make GPRS periodical report by

### GPRS server?

You can send a command by GPRS server to ask TR-151 to periodically report its position via GPRS network to GPRS server.

The format of command is as below.

\$**9**,IMEI,Report\_Interval!

### **The description of command**

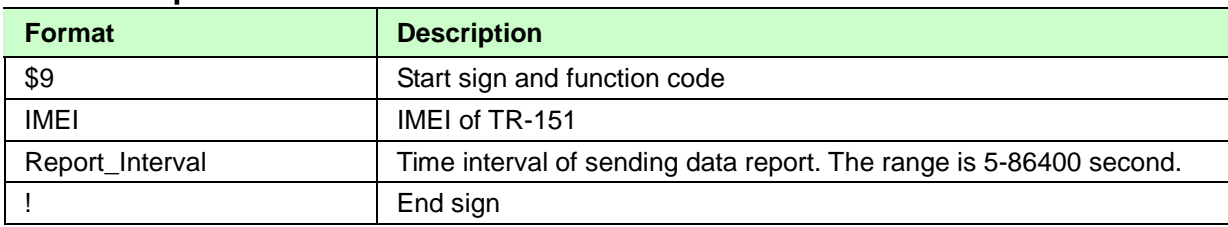

TR-151 will send a message "\$OK!" to the GPRS server to confirm it has received the request. Then it will periodically send the periodical report according to the report interval.

#### **Example 1:** Require 120-sec period report You have to enter "**\$9,355632000166323,120!**

### **Example 2:** Require 180-sec period report **\$9,355632000166323,180!**

### **Stop GPRS periodical report:**

You can send a command to stop periodical report.

The format of command is following as:

\$**2**,IMEI!

## 2.2.12 How to make TR-151 to make SMS & GPRS periodical report

### by GPRS server?

You can send a command by GPRS server to ask TR-151 to periodically report its position via GPRS network to GPRS server and to SMS receiver interface like handset.

The format of command is as below.

\$22,IMEI,Report\_Interval,Return\_Phone\_Number!

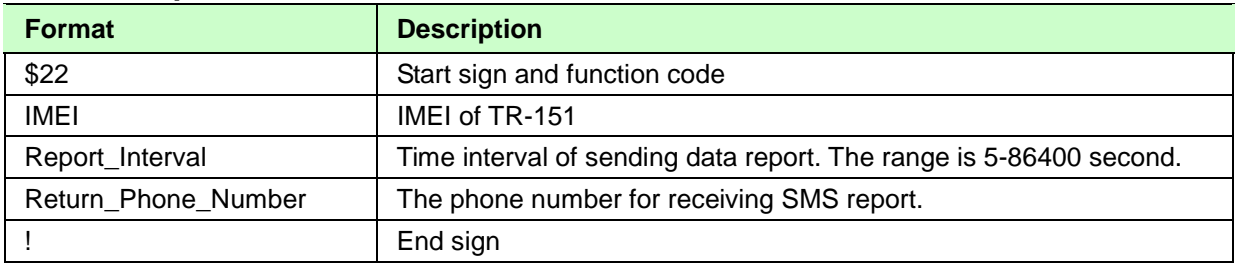

### **The description of command**

TR-151 will send a message "\$OK!" to the GPRS server to confirm it has received the request. Then it will periodically send the periodical report according to the report interval to GPRS server and to SMS receiver interface like handset.

**Example:** Require 120-second SMS & GPRS periodic report sent to 626-123456 and to GPRS server You have to enter "**\$22,355632000166323,120,626123456!"**

And then you will get "\$OK**!"**

# **2.3 GPRS Periodic and Disconnect Report**

2.3.1 Process of making TR-151 making GPRS periodic report and

then disconnecting from GPRS server by SMS

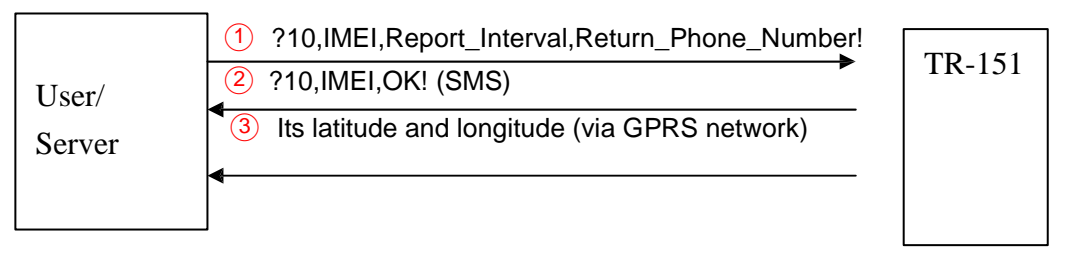

P.S. TR-151 disconnects from GPRS server after it sends the location data. For details, please refer to "How to make TR-151 make GPRS periodic report and then disconnect from GPRS server by SMS"

2.3.2 Process of making TR-151 making GPRS periodic report and

then disconnecting from GPRS server by GPRS server

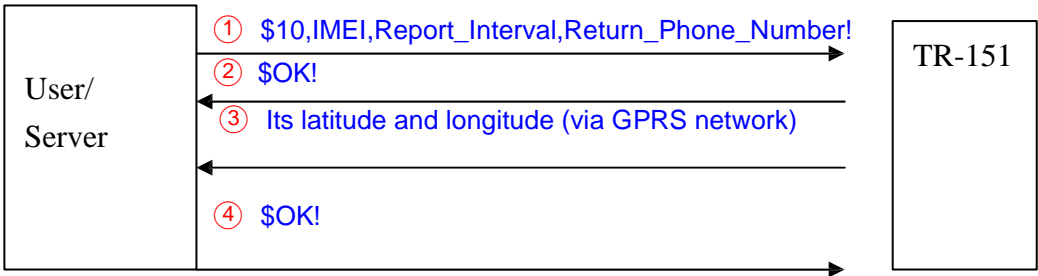

P.S. TR-151 disconnects from GPRS server after it sends the location data.

For details please refer to How to make TR-151 make GPRS periodic report and then disconnect from GPRS server by GPRS

### 2.3.3 How to make TR-151 make GPRS periodic report and then

### disconnect from GPRS server by SMS

You can send an SMS to make TR-151 make GPRS periodic report and then disconnect from GPRS server by SMS.

The format of SMS is as below.

?**10**,IMEI,Report\_Interval,Return\_Phone\_Number!

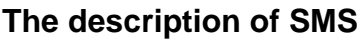

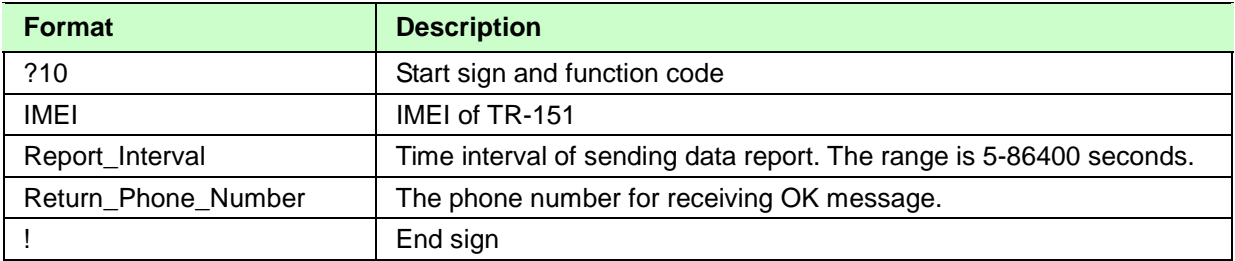

TR-151 will send an SMS whose format is"?10,IMEI,OK!" to the return phone number to confirm it has received the request. Then it will periodically send the periodical report according to the report interval. TR-151 will disconnect from the GPRS server after sending the periodic reports.

### **Example 1:** Require 120-sec period report You have to enter "**?10,355632000166323,120,626123456!**

### **Example 2:** Require 180-sec period report **?10,355632000166323,180,626123456!**

### **Stop GPRS periodical report:**

You can send an SMS to stop periodical report. The format of SMS is following as: ?**2**,IMEI,Return\_Phone\_Number!

### 2.3.4 How to make TR-151 make GPRS periodic report and then

### disconnect from GPRS server by GPRS

You can send command by GPRS server to make TR-151 make GPRS periodic report and then disconnect from GPRS server.

The format of SMS is as below.

\$**10**,IMEI,Report\_Interval!

### **The description of SMS**

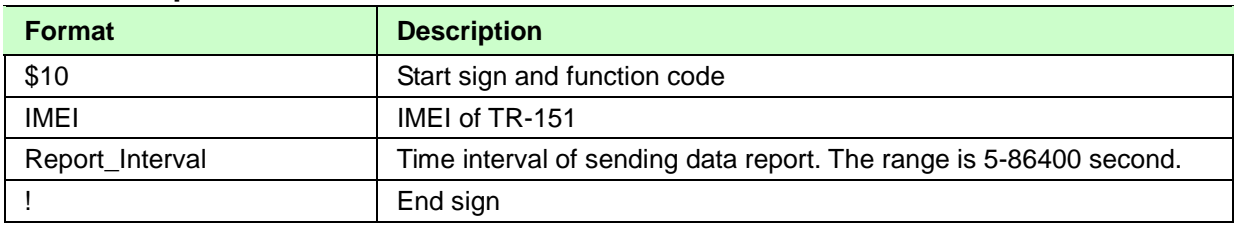

TR-151 will send a message whose format is"\$10,OK!" to the return phone number to confirm it has received the request. Then it will periodically send the periodical report according to the report interval. TR-151 will disconnect from the GPRS server after sending the periodic reports.

### **Example 1:** Require 120-sec period report You have to enter "**?10,355632000166323,120!**

### **Example 2:** Require 180-sec period report **?10,355632000166323,180!**

### **Stop GPRS periodic report:**

You can send a command by GPRS server to stop periodic report.

The format of command is following as:

\$**2**,IMEI!

# **2.4 Geo-fence Mode**

## 2.4.1 Process of making TR-151 enter SMS Geo-fence mode by SMS

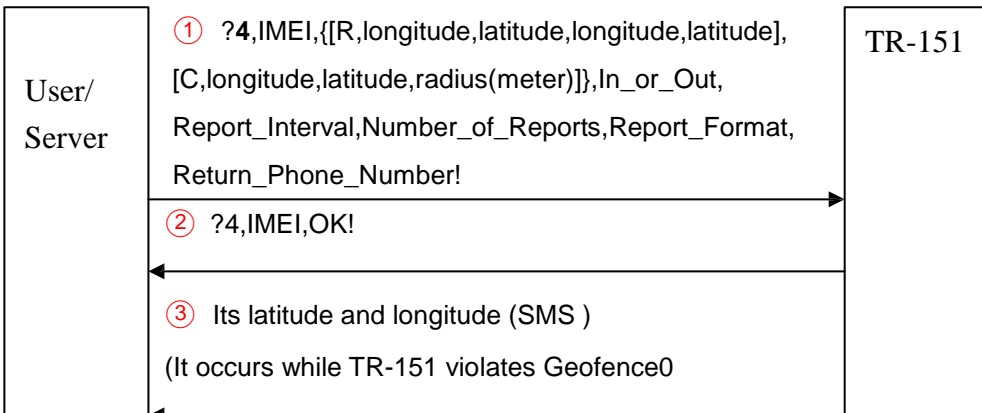

For details, please refer to "How to set TR-151 enter Geofence mode by SMS?"

## 2.4.2 Process of making TR-151 enter GPRS Geo-fence mode by

### SMS

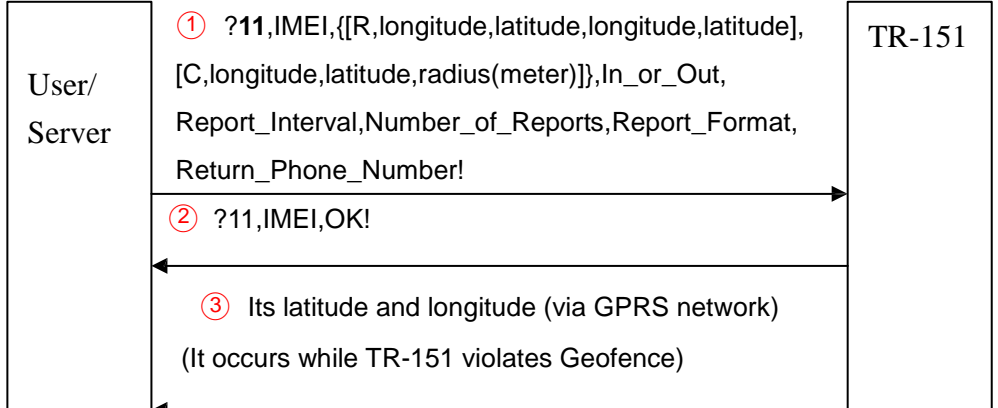

For details, please refer to "How to set TR-151 enter Geofence mode by SMS?"

2.4.3 Process of making TR-151 enter SMS & GPRS Geo-fence mode

## by SMS

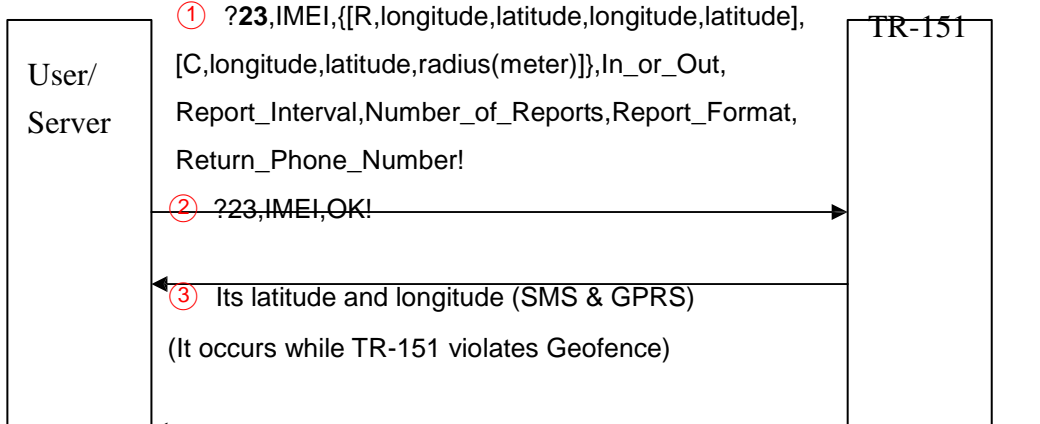

For details, please refer to "How to set TR-151 enter Geofence mode by SMS?"

### 2.4.4 Process of making TR-151 enter SMS Geo-fence mode by

### GPRS server

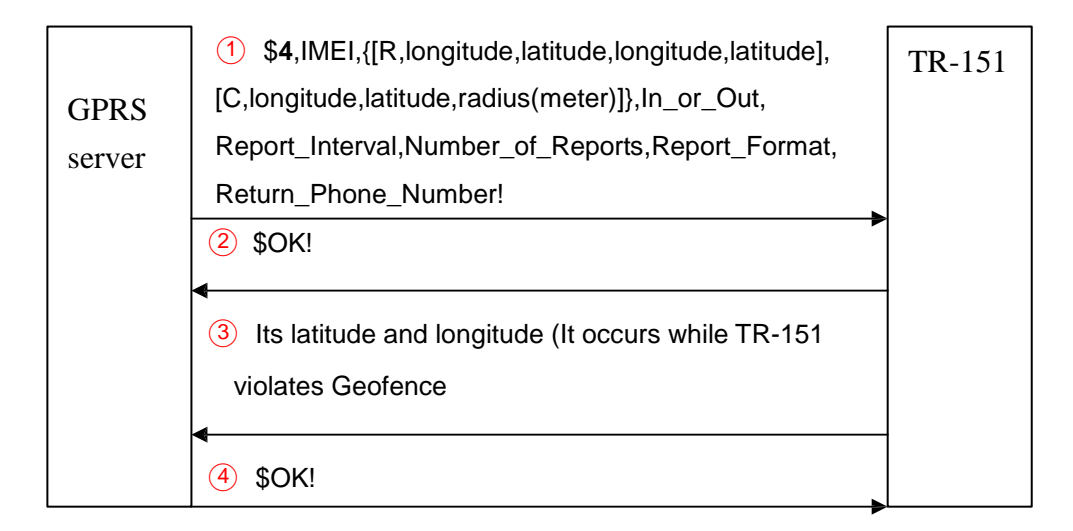

For details, please refer to **How to set TR-151 to enter Geo-fence mode by GPRS?** 

## 2.4.5 Process of making TR-151 enter GPRS Geo-fence mode by

## GPRS server

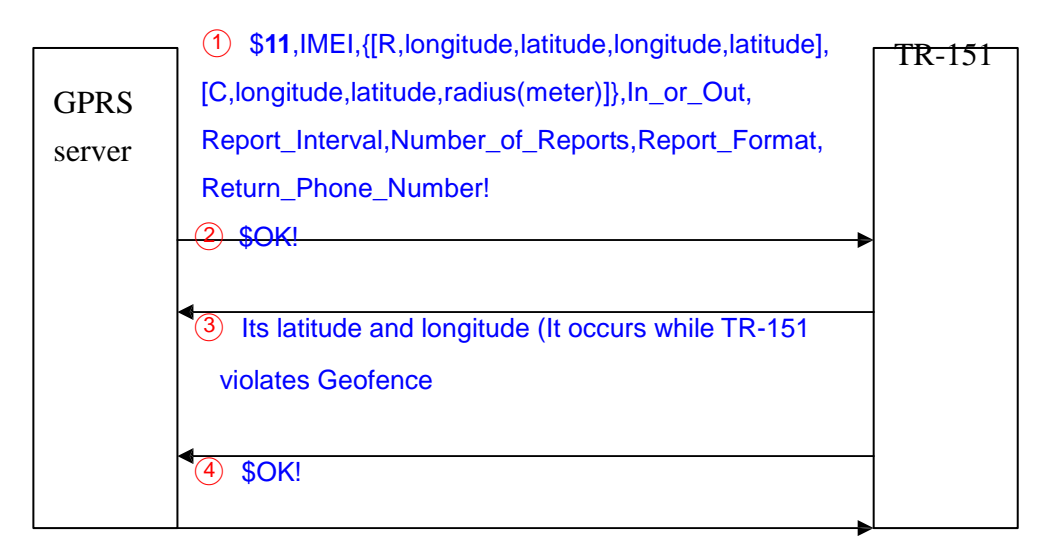

For details, please refer to How to set TR-151 to enter Geo-fence mode by GPRS?

## 2.4.6 Process of making TR-151 enter SMS & GPRS Geo-fence mode

### by GPRS server

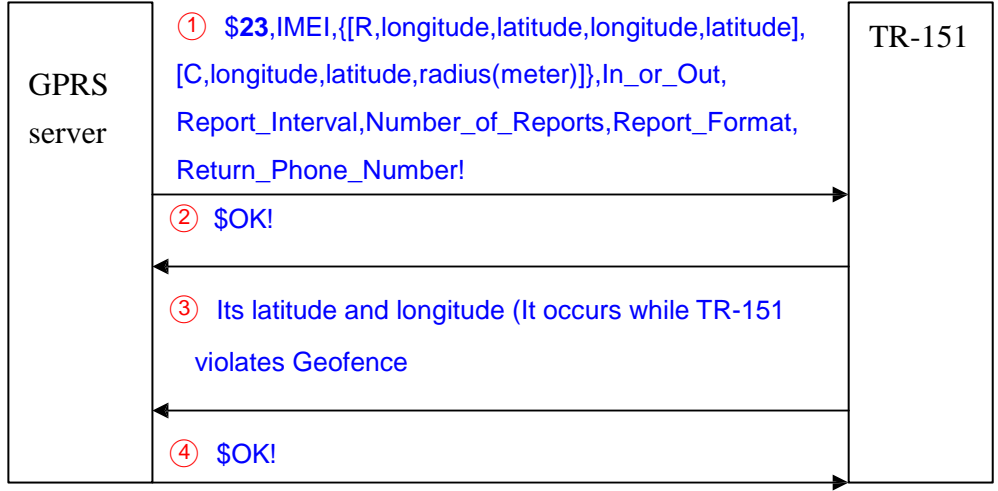

For details, please refer to **How to set TR-151 to enter Geo-fence mode by GPRS?** 

## 2.4.7 How to set TR-151 to enter Geo-fence mode by SMS?

You can send SMS to TR-151 for setting up to 10 permissible or restricted areas whose shape is circular or rectangular for tracking the vehicles or monitoring the equipment/assets. You can choose to receive alarm message while TR-151 enters the restricted areas or to receive alarm message while TR-151 gets out the permissible areas. The content of the SMS includes the rectangular or circular areas defined by longitudes and latitudes, getting in the restricted areas or getting out the permissible areas to send alarm, time intervals of alarm report, number of reports, report format and return phone number.

The format of SMS is as below.

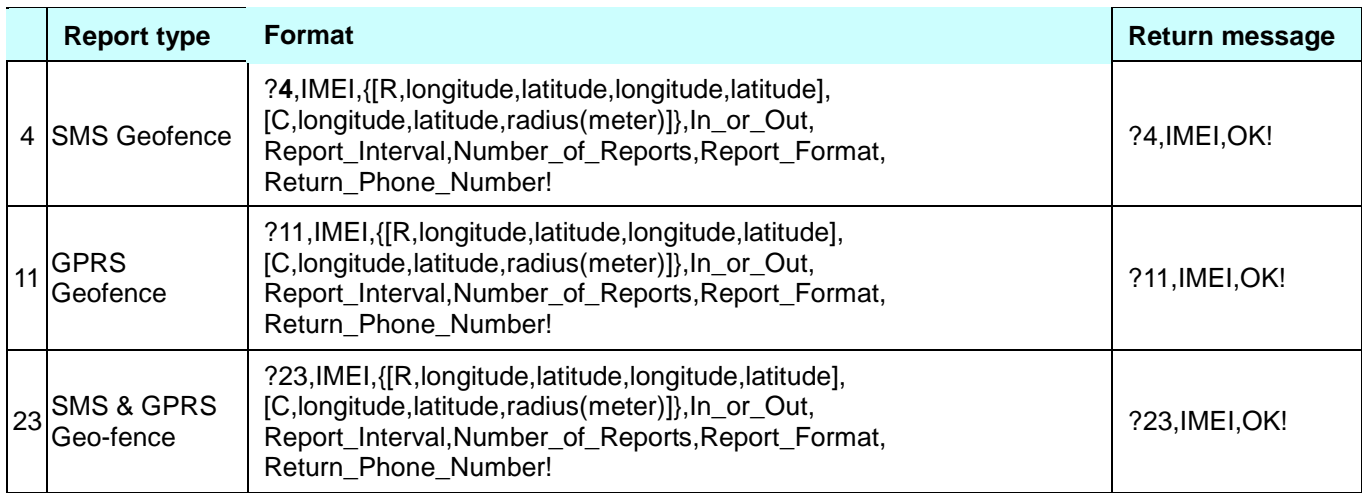

### **The description of SMS**

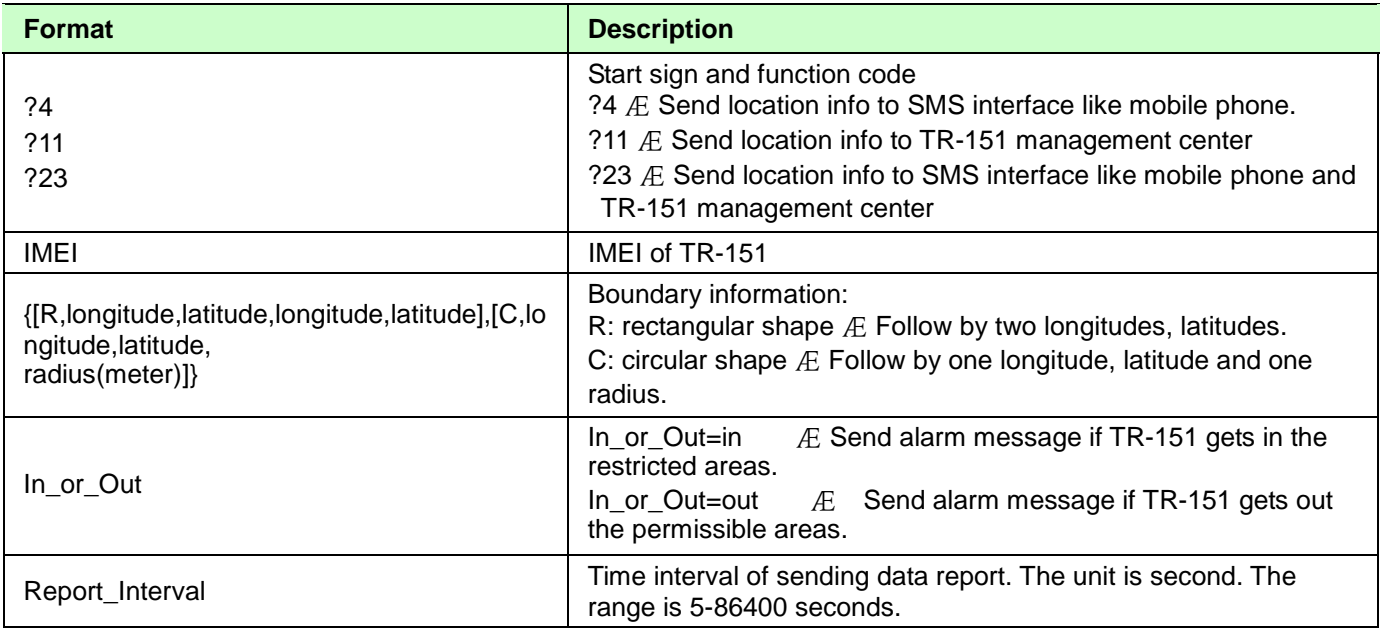

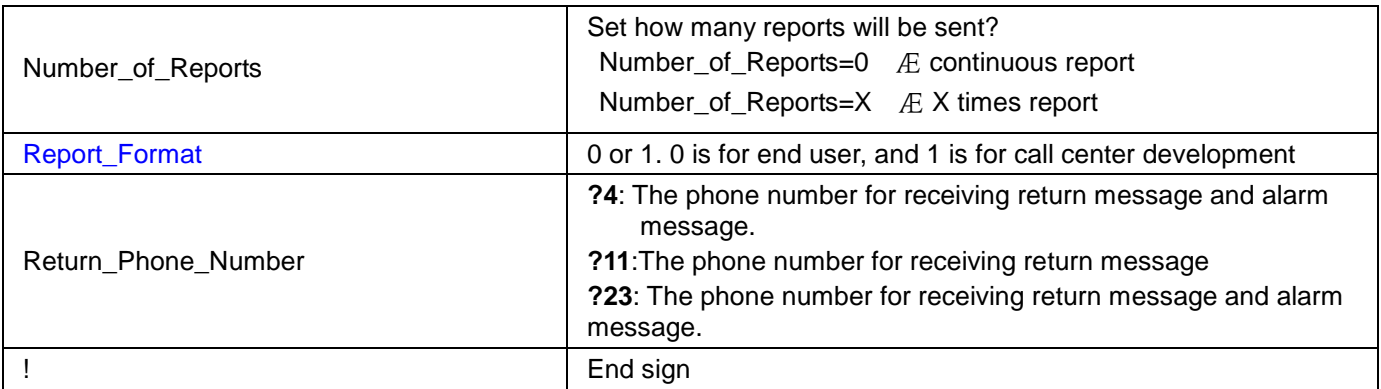

#### **Note 1:**

TR-151 and Google map/ earth use different units to express longitudes and latitudes. The unit used in TR-151's longitude and latitude is degree and minute with a 4-digit decimal fraction while the unit in Google Map/Earth is degree, minute, and second. So please convert the unit to degree and minute with a 4-digit decimal fraction before setting Geo-fence.

TR-151's longitude and latitude is like E12129.3167 and N2459.8479

The number 121 represents longitude's degree and 29.3167 represents the longitude's minute. The number 24 represents the unit of latitude's degree, and 59.8479 represents the unit of latitude's minute.

The degree of TR-151's longitude must be 3 digits. The degree of TR-151's latitude must be 2 digits. If you are in the areas where the longitude's degree is not 3 digits or latitude's degree is not 2 digits, please enter 0 for the first and second digits.

#### **Example1:**

The longitude and latitude from Google earth is E121°29'15.72" & N24°59'47.40"

The number 121 represents longitude's degree, 29 represent the minute, and 15.72 represents second.

The number 24 represents latitude's degree, 59 represent the minute, and 47.40 represents second.

You can convert E121°29'15.72" & N24°59'47.40" into the unit of TR-151's longitudes and latitude as the method below.

15**.**72 (second) ÷60=0.262 (minute)

47**.**40 (second) ÷60=0.79 (minute)

The expression of TR-151's longitude and latitude is E12129. 2620 & N2459.7900

#### **Example 2:**

The longitude and latitude from Google earth is W1°12'55.05" & N5°55'17.93"

You can convert W1°12'55.05" & N5°55'17.93" into the unit of TR-151's longitudes and latitude as the method below.

55.05 (second) ÷60= 0.9175 (minute)

17.93 (second) ÷60= 0.2988 (minute)

The expression of TR-151's longitude and latitude is W00112.9175 & N0555.2988

#### **Example 3**

If you get a set of longitude and latitude, E21**.**4877° & S4**.**9965°, you can convert it into TR-151's longitudes and latitude as the method below. 0.4877 (degree) x 60= 29.262 (minute) 0**.**9965 (degree) x60=59.79 (minute) The expression of TR-151's longitude and latitude is E02129.2620 & S0459.7900

#### **Note 2:**

You can set up to 10 rectangular or circular boundaries. Each SMS contains one boundary setting. You can send numerous SMS to complete one set of settings, including numerous rectangular or circular boundaries. For example, if you want to set the boundary includes 2 rectangles and 1 circle. You have to send 3 SMS, two with rectangle information, one with circle information.

#### **SMS1:**

?4,IMEI,R,longitude,latitude,longitude,latitude,In\_or\_Out,Report\_Interval, Number\_of\_Reports,Report\_Format,Return\_Phone\_Number!

#### **SMS2:**

?4,IMEI**,**R,longitude,latitude,longitude,latitude,In\_or\_Out,Report\_Interval,

Number\_of\_Reports,Report\_Format,Return\_Phone\_Number!

#### **SMS3:**

?4,IMEI**,**C,longitude,latitude,radius,In\_or\_Out,Report\_Interval, Number\_of\_Reports,Report\_Format,Return\_Phone\_Number!

If you use numerous SMS in one setting, the IMEI, In\_or\_Out, Report\_Interval, Number\_of\_Reports, Report\_Format, Return\_Phone\_Number must be the same between each SMS. If above parameters are not the same between SMS, TR-151 only follows **last SMS**.

#### **Note 3**

In Boundary information {[R,longitude,latitude,longitude,latitude],[C,longitude,latitude,radius],} can set

R: rectangular follows by two longitudes and two latitudes.

Or

C: circular follows by one longitude, one latitude and one radius.

**Example:** Rectangle

R,E12128.1883,N2342.8117,E12129.2186,N2459.8915

**Example:** Circle (radius is 1000 meters)

C,E12129.2186,N2459.8915,1000

#### **Note 4:**

#### **Example:**

- .. Send **one SMS** to setup Geofence.
- Boundary includes one rectangle (two longitudes and two latitudes  $E$ E12128.1883,N2342.8117,E12129.2186,N2459.8915)
- When TR-151 gets out boundary, it would send format1, 10 times, 120 sec interval, alarm message to 626123456.

?4,355632000166323,R,E12128.1883,N2342.8117,E12129.2186,N2459.8915,out,120,10,1,6161234 56!

#### **Example:**

- Send three SMS to setup Geofence.
- Boundary includes one rectangle (two longitudes and two latitudes  $E$ 
	- E12128.1883,N2342.8117,E12129.2186,N2459.8915) and **two circles** (one longitude/latitude is E12228.1883,N2442.8117, and radius is 1000 meter ) ( the other longitude/latitude is E12328.1883,N2452.8117, and radius is 1500 meter)
- When TR-151 gets out boundary, it would send format1, 10 times, 120 sec interval, alarm message to 626123456.

#### **SMS1:**

?4,355632000166323,R,E12128.1883,N2342.8117,E12129.2186,N2459.8915,out,120,10,1,6161234 56!

#### **SMS2:**

?4,355632000166323,C,E12228.1883,N2442.8117,1000,out,120,10,1,616123456!

#### **SMS3:**

?4,355632000166323,C,E12328.1883,N2542.8117,1500,out,120,10,1,616123456!

#### **Exit Geofence mode:**

You can send an SMS to exit Geofence mode.

The format of SMS is following as:

?**2**,IMEI,Return\_Phone\_Number!

#### **Caution:**

If you exit Geofence mode, all the settings will be deleted.

### 2.4.8 How to set TR-151 to enter Geo-fence mode by GPRS?

You can send commands by GPRS server to TR-151 for setting up to 10 permissible or restricted areas whose shape is circular or rectangular for tracking the vehicles or monitoring the equipment/assets. You can choose to receive alarm message while TR-151 enters the restricted areas or to receive alarm message while TR-151 gets out the permissible areas. The content of the command includes the rectangular or circular areas defined by longitudes and latitudes, getting in the restricted areas or getting out the permissible areas to send alarm, time intervals of alarm report, number of reports, report format and return phone number.

The format of command is as below.

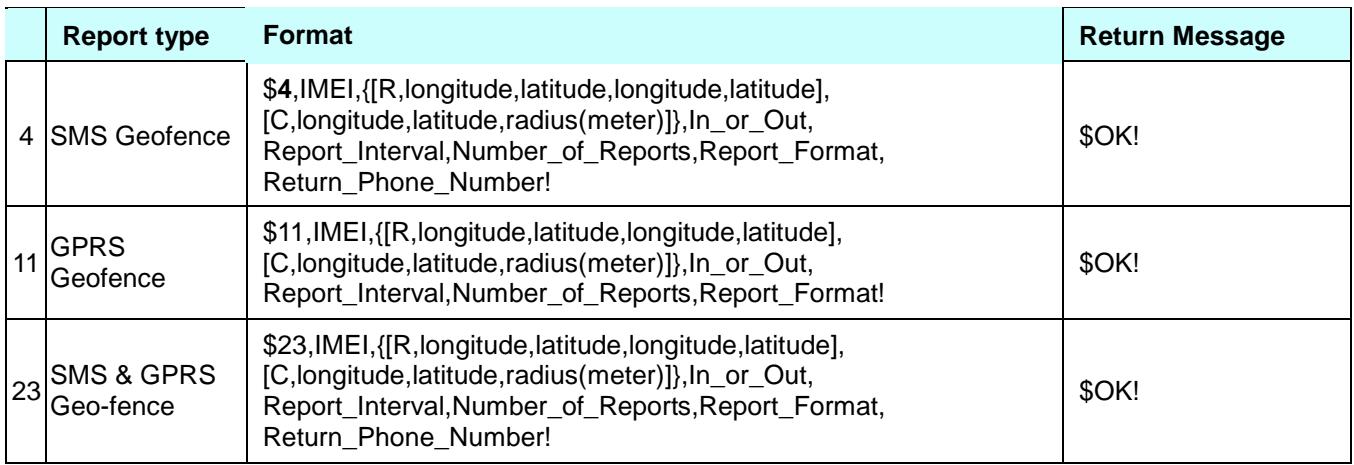

#### **The description of SMS**

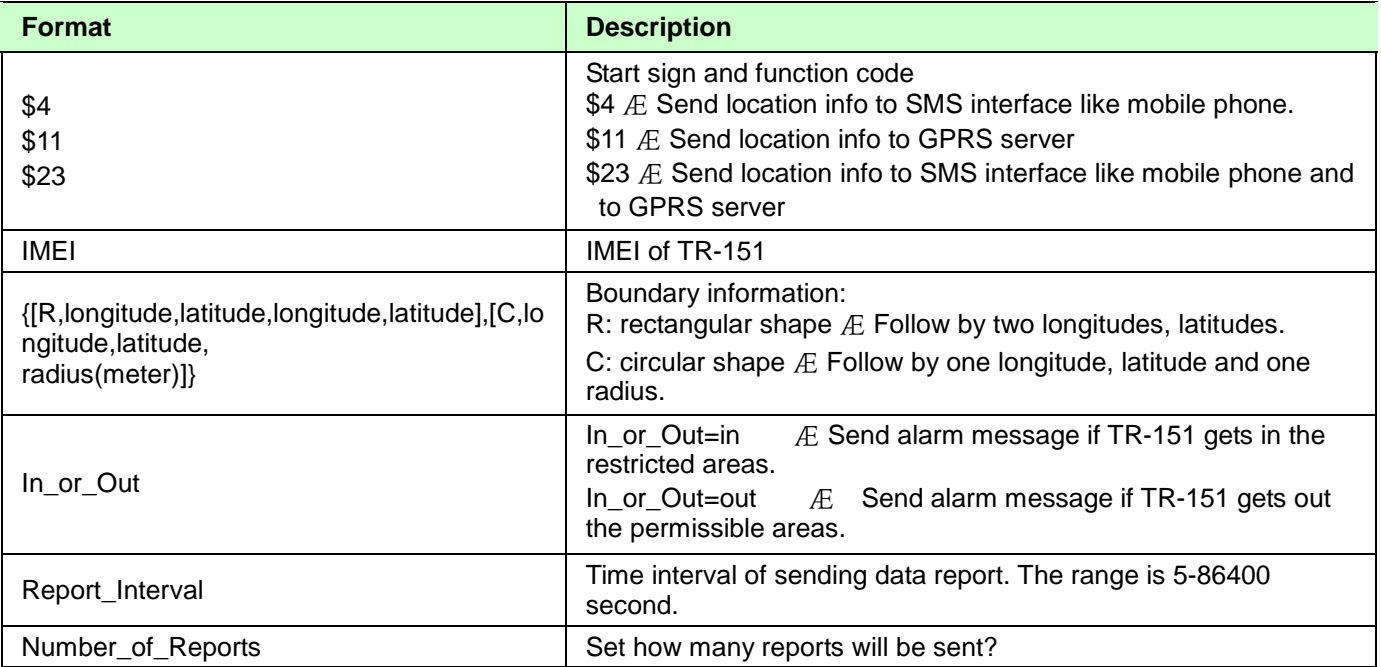

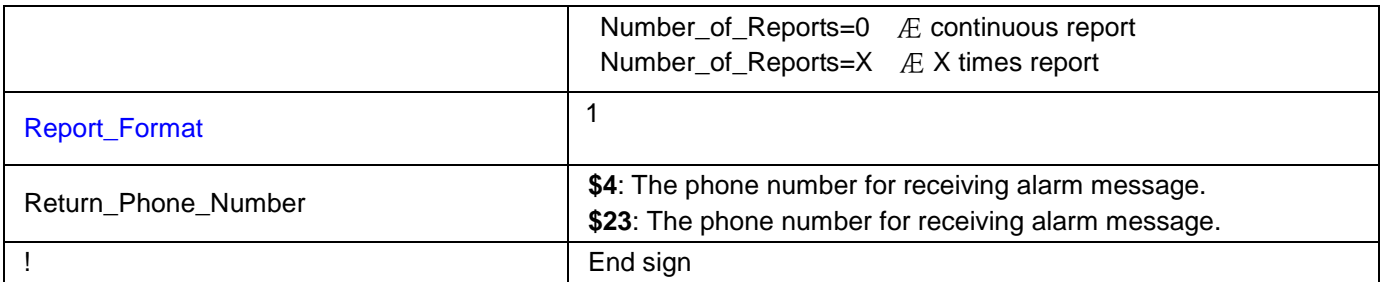

#### **Note 1:**

TR-151 and Google map/ earth use different units to express longitudes and latitudes. The unit used in TR-151's longitude and latitude is degree and minute with a 4-digit decimal fraction while the unit in Google Map/Earth is degree, minute, and second. So please convert the unit to degree and minute with a 4-digit decimal fraction before setting Geo-fence.

TR-151's longitude and latitude is like E12129.3167 and N2459.8479

The number 121 represents longitude's degree and 29.3167 represents the longitude's minute. The number 24 represents the unit of latitude's degree, and 59.8479 represents the unit of latitude's minute.

The degree of TR-151's longitude must be 3 digits. The degree of TR-151's latitude must be 2 digits. If you are in the areas where the longitude's degree is not 3 digits or latitude's degree is not 2 digits, please enter 0 for the first and second digits.

#### **Example1:**

The longitude and latitude from Google earth is E121°29'15.72" & N24°59'47.40"

The number 121 represents longitude's degree, 29 represent the minute, and 15.72 represents second.

The number 24 represents latitude's degree, 59 represent the minute, and 47.40 represents second.

You can convert E121°29'15.72" & N24°59'47.40" into the unit of TR-151's longitudes and latitude as the method below.

15**.**72 (second) ÷60=0.262 (minute)

47**.**40 (second) ÷60=0.79 (minute)

The expression of TR-151's longitude and latitude is E12129. 2620 & N2459.7900

#### **Example 2:**

The longitude and latitude from Google earth is W1°12'55.05" & N5°55'17.93" You can convert W1°12'55.05" & N5°55'17.93" into the unit of TR-151's longitudes and latitude as the method below.

55.05 (second) ÷60= 0.9175 (minute)

17.93 (second) ÷60= 0.2988 (minute)

The expression of TR-151's longitude and latitude is W00112.9175 & N0555.2988

#### **Example 3**

If you get a set of longitude and latitude, E21**.**4877° & S4**.**9965°, you can convert it into TR-151's longitudes and latitude as the method below. 0.4877 (degree) x 60= 29.262 (minute) 0**.**9965 (degree) x60=59.79 (minute) The expression of TR-151's longitude and latitude is E02129.2620 & S0459.7900

#### **Note 2:**

You can set up to 10 rectangular or circular boundaries. Each command contains one boundary setting. You can send numerous commands to complete one set of settings, including numerous rectangular or circular boundaries. For example, if you want to set the boundary includes 2 rectangles and 1 circle. You have to send 3 commands, two with rectangle information, one with circle information.

#### **Command1:**

\$4,IMEI,R,longitude,latitude,longitude,latitude,In\_or\_Out,Report\_Interval, Number\_of\_Reports,Report\_Format,Return\_Phone\_Number!

#### **Command2:**

\$4,IMEI**,**R,longitude,latitude,longitude,latitude,In\_or\_Out,Report\_Interval, Number\_of\_Reports,Report\_Format,Return\_Phone\_Number!

#### **Command3:**

\$4,IMEI**,**C,longitude,latitude,radius,In\_or\_Out,Report\_Interval, Number\_of\_Reports,Report\_Format,Return\_Phone\_Number!

If you use numerous command in one setting, the IMEI, In or Out, Report Interval, Number\_of\_Reports, Report\_Format, Return\_Phone\_Number must be the same between each command. If above parameters are not the same between SMS, TR-151 only follows **last command**.

#### **Note 3**

In Boundary information {[R,longitude,latitude,longitude,latitude],[C,longitude,latitude,radius],} You can set R: rectangular follows by two longitudes and two latitudes. Or

C: circular follows by one longitude, one latitude and one radius.

**Example:** Rectangle

R,E12128.1883,N2342.8117,E12129.2186,N2459.8915

**Example:** Circle (radius is 1000 meters)

C,E12129.2186,N2459.8915,1000

#### **Note 4:**

#### **Example:**

- Send one command to setup Geofence.
- Boundary includes one rectangle (two longitudes and two latitudes  $AE$ E12128.1883,N2342.8117,E12129.2186,N2459.8915)
- When TR-151 gets out boundary, it would send format1, 10 times, 120 sec interval, alarm message to 626123456.

\$4,355632000166323,R,E12128.1883,N2342.8117,E12129.2186,N2459.8915,out,120,10,1,6161234 56!

#### **Example:**

- Send **three commands** to setup Geofence.
- Boundary includes one rectangle (two longitudes and two latitudes  $\mathcal{A}$ E12128.1883,N2342.8117,E12129.2186,N2459.8915) and **two circles** (one longitude/latitude is E12228.1883,N2442.8117, and radius is 1000 meter ) ( the other longitude/latitude is E12328.1883,N2452.8117, and radius is 1500 meter)
- " When TR-151 gets out boundary, it would send format1, 10 times, 120 sec interval, alarm message to 626123456.

### **Command1:**

\$4,355632000166323,R,E12128.1883,N2342.8117,E12129.2186,N2459.8915,out,120,10,1,6161234 56!

### **Command2:**

\$4,355632000166323,C,E12228.1883,N2442.8117,1000,out,120,10,1,616123456!

### **Command3:**

\$4,355632000166323,C,E12328.1883,N2542.8117,1500,out,120,10,1,616123456!

### **Exit Geofence mode:**

You can send a command exit Geo-fence mode.

The format of command is following as:

### \$**2**,IMEI!

### **Caution:**

If you exit Geo-fence mode, all the settings will be deleted.

# **2.5 Motion Mode**

## 2.5.1 Process of making TR-151 enter Motion mode by SMS

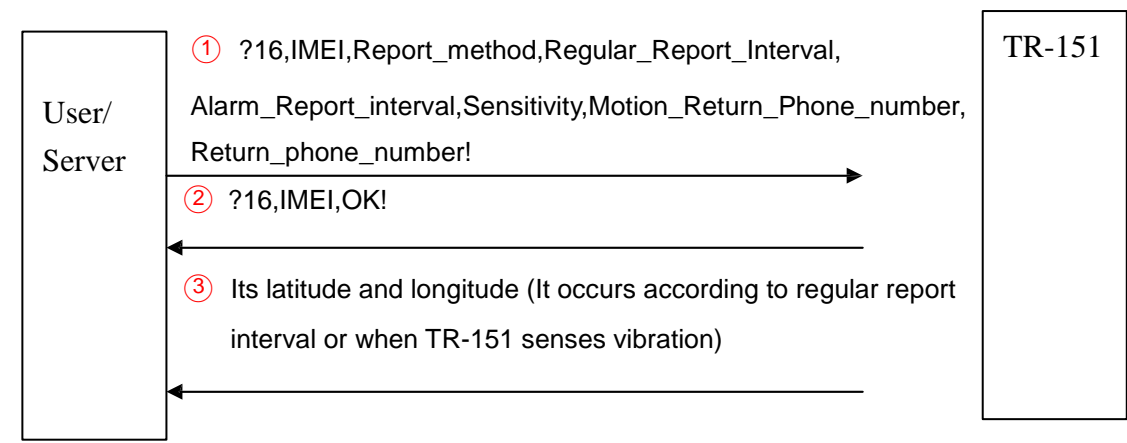

For details, please refer to "How to make TR-151 enter motion mode by SMS?"

### 2.5.2 Process of making TR-151 enter Motion mode by GPRS

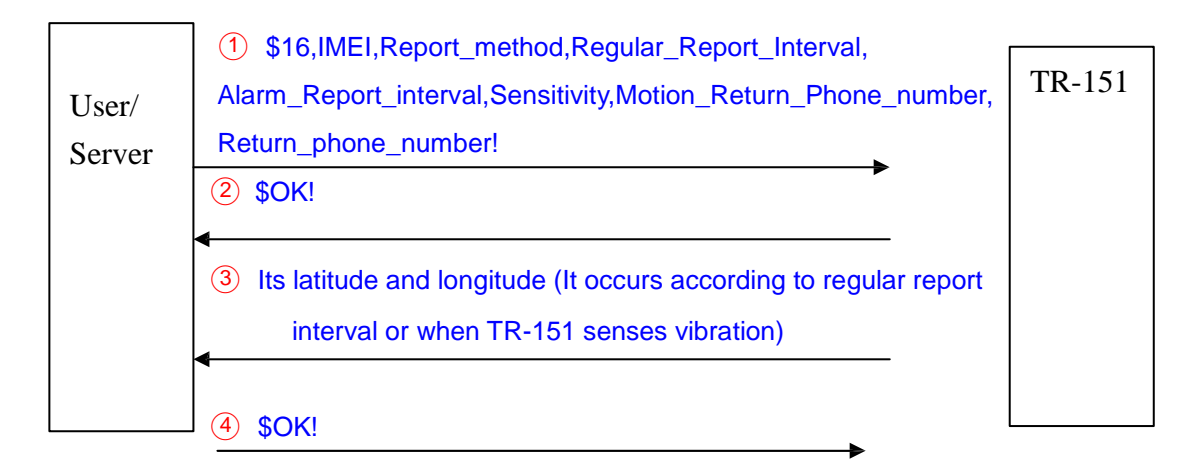

For details, please refer to **How to make TR-151 enter motion mode by GPRS server?** 

## 2.5.3 How to make TR-151 enter motion mode by SMS?

You could send a SMS to ask TR-151 to enter motion mode. Under motion mode, in addition to the regular report interval, TR-151 will send out the motion report when it senses vibration. If you'd like to continually get the location information of the vehicle installed with TR-151, you could make TR-151 enter motion mode.

The format of SMS is following as:

?16,IMEI,Report\_method,Regular\_Report\_Interval,Vibration\_Report\_interval,Sensitivity,Moti on Return Phone number,Return phone number!

| <b>Format</b>                 | <b>Description</b>                                                                                                    |
|-------------------------------|----------------------------------------------------------------------------------------------------|
| ?                             | Start sign                                                                                                    |
| 16                            | Function code                                                                                                    |
| IMEI                          | IMEI code of the TR-151                                                                                                    |
| Report Method                 | The method of sending the location information<br>$1:$ SMS<br>2: GPRS<br>3: SMS & GPRS                                                                                 |
| Regular Report Interval       | The regular report interval of motion mode. The unit is minute. The<br>range is 30-1440 minute.                                                                        |
| <b>Motion Report Interval</b> | The report interval when TR-151 senses vibration. The unit is<br>second. The range is 5-86400 second.                                                                  |
| Sensitivity                   | The number of vibration which activates TR-151 to send motion<br>report. The value range is $1 - 255$ . The larger the number is, the less<br>sensitive the device is. |
| Motion_Return_Phone_Number    | The phone number for receiving location report                                                                                                    |
| Return_Phone_Number           | The phone number for receiving return message.                                                                                                    |
|                               | End sign                                                                                                    |

The table below explains the content of the SMS

TR-151 will send an SMS whose format is"?16,IMEI,OK!" to the return phone number to confirm it has received the request.

According to the regular report interval, TR-151 will send the regular report like

"?IMEI,**17**,GPS\_Fix,Date,Time,Longitude,Latitude,Altitude,Speed,Heading,Number\_of\_Satelli tes\_In\_Use,HDOP!". (For details of the data, please refer to SMS Return Format)

When TR-151 senses vibration over the value of the sensitivity for the first time, it will send the motion report like

"?IMEI,**24**,GPS\_Fix,Date,Time,Longitude,Latitude,Altitude,Speed,Heading,Number\_of\_Satelli tes\_In\_Use,HDOP!". (For details of the data, please refer to SMS Return Format)

When TR-151 senses vibration over the value of the sensitivity following the first time of

motion report, it will send the motion report like

"?IMEI,**16**,GPS\_Fix,Date,Time,Longitude,Latitude,Altitude,Speed,Heading,Number\_of\_Satelli tes\_In\_Use,HDOP!". (For details of the data, please refer to SMS Return Format)

### **Example 1:**

Asking TR-151 to enter motion mode, report method: GPRS, regular report interval: 90 minute, motion report interval: 60 second, sensitivity: 5, Motion return phone number: 0920942187, Return phone number: blank.

You can send SMS as: "?16,355632000166323,2,90,60,5,0920942187,,!

TR-151 will send "?16, 355632000166323,OK!" to the caller ID.

TR-151 will send regular report every 90 minute to GPRS server like

"?,355632000166323,**17**,3,301008,125935,E12129.2616,N2459.7918,97.2,0.13,142.31,04,2.4! When TR-151 senses vibration over 5 times for the first time, it will send the motion report like "?,355632000166323,**24**,3,311008,114550,E12140.1444,N2455.8118,95.3,10.22,142.31,04,2.4! When TR-151 senses vibration over 5 times following the first time of motion report, it will send the motion report like

"?,355632000166323,**16**,3,311008,114630,E12130.2233,N2454.8118,95.3,10.22,142.31,04,2.4!

### **Example 2:**

Asking TR-151 to enter motion mode, report method: SMS & GPRS, regular report interval: 60 minute, motion report interval: 90 second, sensitivity: 10, Motion return phone number: 0920942187, Return phone number: 0966339154.

You can send SMS as: "?16,355632000166323,3,60,90,10,0920942187,0966339154!

TR-151 will send "?16, 355632000166323,OK!" to 0966339154

TR-151 will send regular report every 60 minute to GPRS server and 0920942187 like

"?,355632000166323,**17**,3,301008,125935,E12129.2616,N2459.7918,97.2,0.13,142.31,04,2.4! When TR-151 senses vibration over 5 times for the first time, it will send the motion report to GPRS server and 0966339154 like

"?,355632000166323,**24**,3,311008,114550,E12140.1444,N2455.8118,95.3,10.22,142.31,04,2.4! When TR-151 senses vibration over 5 times following the first time of motion report, it will send the motion report to GPRS server and 0966339154 like

"?,355632000166323,**16**,3,311008,114630,E12130.2233,N2454.8118,95.3,10.22,142.31,04,2.4!

### **Exit Motion mode:**

You can send SMS to exit from motion mode. The format of SMS is "?2,IMEI,Return Phone Number!"

## 2.5.4 How to make TR-151 enter motion mode by GPRS server?

You could send a command by GPRS server to ask TR-151 to enter motion mode. Under motion mode, in addition to the regular report interval, TR-151 will send out the motion report when it senses vibration. If you'd like to continually get the location information of the vehicle installed with TR-151, you could make TR-151 enter motion mode.

The format of command is following as:

\$16,IMEI,Report\_method,Regular\_Report\_Interval,Vibration\_Report\_interval,Sensitivity,Moti on Return Phone number!

| <b>Format</b>              | <b>Description</b>                                                                                                    |
|----------------------------|----------------------------------------------------------------------------------------------------|
| \$                         | Start sign                                                                                                    |
| 16                         | Function code                                                                                                    |
| IMEI                       | IMEI code of the TR-151                                                                                                    |
| Report Method              | The method of sending the location information                                                                                                    |
|                            | $1:$ SMS                                                                                                    |
|                            | 2: GPRS                                                                                                    |
|                            | 3: SMS & GPRS                                                                                                    |
| Regular Report Interval    | The regular report interval of motion mode. The range is 30-1440<br>minute                                                                                                |
| Motion Report Interval     | The report interval when TR-151 senses vibration. The range is<br>5-86400 second.                                                                                         |
| Sensitivity                | The number of vibration which activates TR-151 to send motion<br>report. The value range is $1 \sim 255$ . The larger the number is, the less<br>sensitive the device is. |
| Motion_Return_Phone_Number | The phone number for receiving location report                                                                                                    |
|                            | End sign                                                                                                    |

The table below explains the content of the command

TR-151 will send a command "\$OK!" to the GPRS server to confirm it has received the request.

According to the regular report interval, TR-151 will send the regular report like

"\$IMEI,**17**,GPS\_Fix,Date,Time,Longitude,Latitude,Altitude,Speed,Heading,Number\_of\_Satelli tes\_In\_Use,HDOP!". (For details of the data, please refer to **GPRS Return Format**)

When TR-151 senses vibration over the value of the sensitivity for the first time, it will send the motion report like

"\$IMEI,**24**,GPS\_Fix,Date,Time,Longitude,Latitude,Altitude,Speed,Heading,Number\_of\_Satelli tes In Use, HDOP!". (For details of the data, please refer to GPRS Return Format)

When TR-151 senses vibration over the value of the sensitivity following the first time of motion report, it will send the motion report like

"\$IMEI,**16**,GPS\_Fix,Date,Time,Longitude,Latitude,Altitude,Speed,Heading,Number\_of\_Satelli tes\_In\_Use, HDOP!". (For details of the data, please refer to **GPRS Return Format)** 

### **Example 1:**

Asking TR-151 to enter motion mode, report method: GPRS, regular report interval: 90 minute, motion report interval: 60 second, sensitivity: 5, Motion return phone number: blank

You can send command as: "\$16,355632000166323,2,90,60,5,!

TR-151 will send "\$OK!" to the GPRS server.

TR-151 will send regular report every 90 minute to GPRS server like

"\$,355632000166323,**17**,3,301008,125935,E12129.2616,N2459.7918,97.2,0.13,142.31,04,2.4! When TR-151 senses vibration over 5 times for the first time, it will send the motion report like "\$,355632000166323,**24**,3,311008,114550,E12140.1444,N2455.8118,95.3,10.22,142.31,04,2.4! When TR-151 senses vibration over 5 times following the first time of motion report, it will send the motion report like

"\$,355632000166323,**16**,3,311008,114630,E12130.2233,N2454.8118,95.3,10.22,142.31,04,2.4!

### **Example 2:**

Asking TR-151 to enter motion mode, report method: SMS & GPRS, regular report interval: 60 minute, motion report interval: 90 second, sensitivity: 10, Motion return phone number: 0966339154. You can send command as: "\$16,355632000166323,3,60,90,10,0966339154!

TR-151 will send "\$OK!" to the GPRS server

TR-151 will send regular report every 60 minute to GPRS server and 0966339154 like

"\$,355632000166323,**17**,3,301008,125935,E12129.2616,N2459.7918,97.2,0.13,142.31,04,2.4!

When TR-151 senses vibration over 5 times for the first time, it will send the motion report to GPRS server and 0966339154 like

"\$,355632000166323,**24**,3,311008,114550,E12140.1444,N2455.8118,95.3,10.22,142.31,04,2.4! When TR-151 senses vibration over 5 times following the first time of motion report, it will send the motion report to GPRS server and 0966339154 like

"\$,355632000166323,**16**,3,311008,114630,E12130.2233,N2454.8118,95.3,10.22,142.31,04,2.4!

### **Exit Motion mode:**

You can send command to exit from motion mode. The format of SMS is "\$2,IMEI!"

# **2.6 Park Mode**

## 2.6.1 Process of making TR-151 enter Park mode by SMS

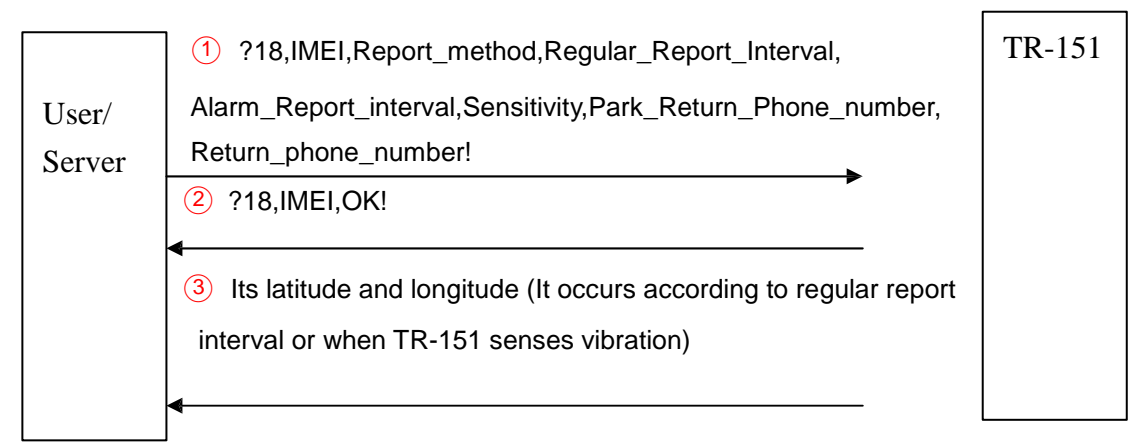

For details, please refer to **How to make TR-151 enter and exit Park mode by SMS?** 

## 2.6.2 Process of making TR-151 exit from Park mode by SMS

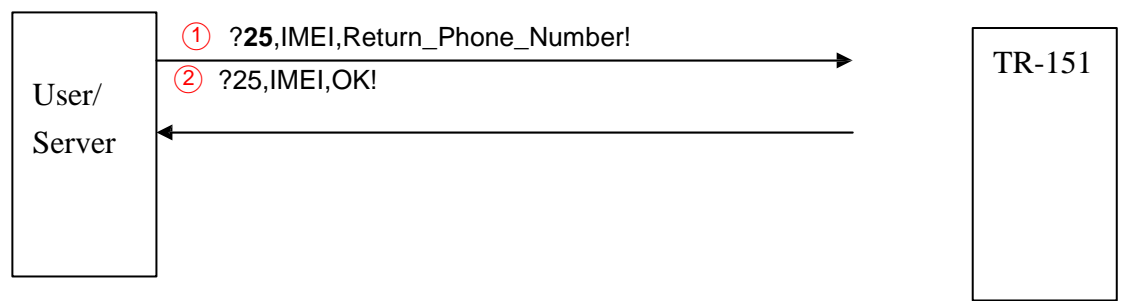

For details, please refer to How to make TR-151 enter and exit Park mode by SMS?

## 2.6.3 Process of making TR-151 enter Park mode by GPRS

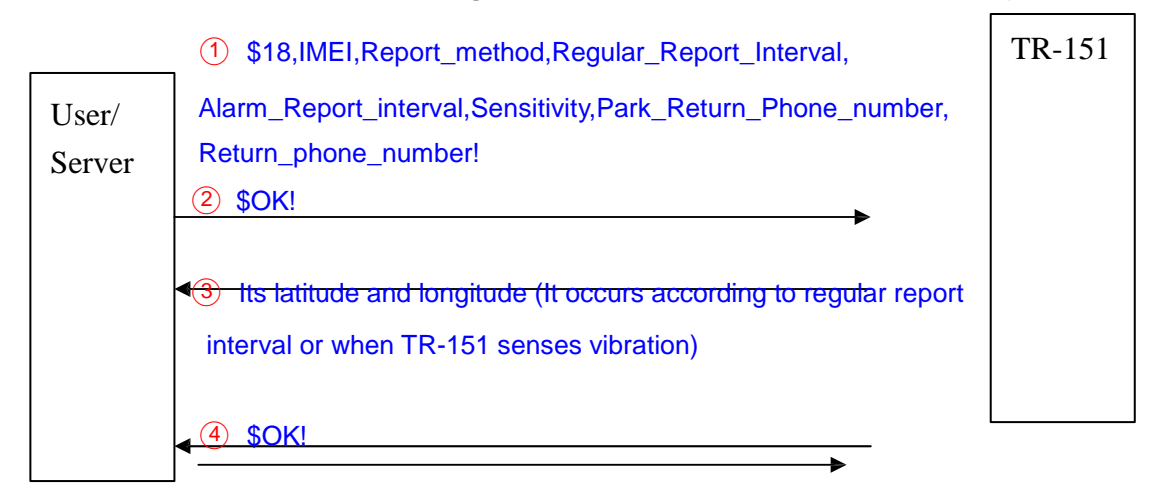

For details, please refer to How to make TR-151 enter and exit Park mode by GPRS?

## 2.6.4 Process of making TR-151 exit from Park mode by GPRS

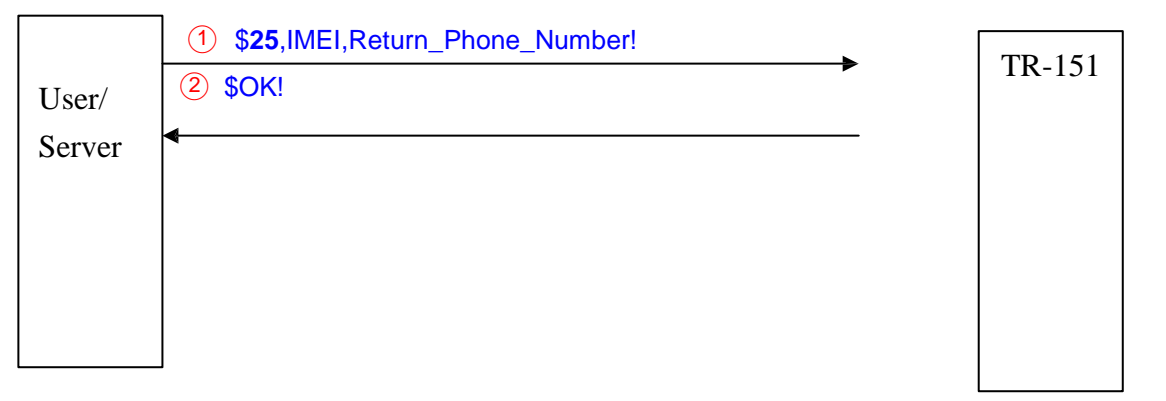

For details, please refer to How to make TR-151 enter and exit Park mode by GPRS?

## 2.6.5 How to make TR-151 enter and exit Park mode by SMS?

You could send a SMS to ask TR-151 to enter Park mode. Under park mode, TR-151 will send out vibration report when it senses vibration over the value of sensitivity. TR-151 will also send out regular report according to the regular report interval under park mode. The GPS module is turned off and motion sensor is turned on in the park mode. If you'd like to make sure the objects or vehicles installed with TR-151 is not moved, you could make TR-151 enter park mode

The format of SMS is following as:

?18,IMEI,Report\_method,Regular\_Report\_Interval,Vibration\_Report\_interval,Sensitivity,Moti on\_Return\_Phone\_number,Return\_phone\_number!

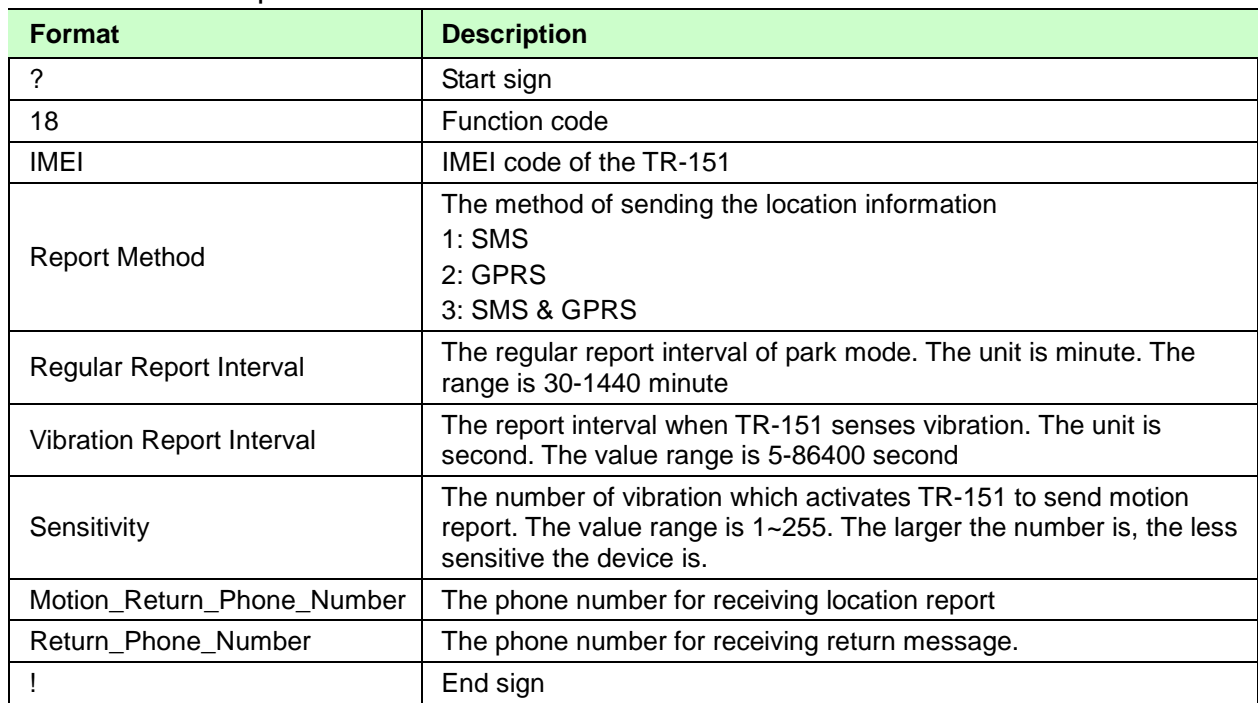

The table below explains the content of the SMS

TR-151 will send an SMS whose format is"?18,IMEI,OK!" to the return phone number to confirm it has received the request.

According to the regular report interval, TR-151 will send the regular report like "?IMEI,**19**,GPS\_Fix,Date,Time,Longitude,Latitude,Altitude,Speed,Heading,Number\_of\_Satelli tes\_In\_Use,HDOP!". (For details of the data, please refer to SMS Return Format) When TR-151 senses vibration over the value of the sensitivity, it will send the motion report like

"?IMEI,**18**,GPS\_Fix,Date,Time,Longitude,Latitude,Altitude,Speed,Heading,Number\_of\_Satelli tes\_In\_Use,HDOP!". (For details of the data, please refer to **SMS Return Format)** 

### **Example 1:**

Asking TR-151 to enter park mode, report method: SMS, regular report interval: 90 minute, motion report interval: 60 second, sensitivity: 5, Motion return phone number: 0920942187, Return phone number: 0958881122.

You can send SMS as: "?18,355632000166323,1,90,60,5,0920942187,0958881122! TR-151 will send "?18, 355632000166323,OK!" to 0958881122.

TR-151 will send regular report every 90 minute to 0958881122 like

"?,355632000166323,**19**,3,301008,125935,E12129.2616,N2459.7918,97.2,0.13,142.31,04,2.4! When TR-151 senses vibration over 5 times, it will send the motion report to 0958881122 like "?,355632000166323,**18**,3,311008,114550,E12140.1444,N2455.8118,95.3,10.22,142.31,04,2.4!

### **Example 2:**

Asking TR-151 to enter park mode, report method: SMS & GPRS, regular report interval: 60 minute, motion report interval: 90 second, sensitivity: 10, Motion return phone number: 0920942187, Return phone number: 0966339154.

You can send SMS as: "?18,355632000166323,3,60,90,10,0920942187,0966339154! TR-151 will send "?18, 355632000166323,OK!" to 0966339154

TR-151 will send regular report every 60 minute to GPRS server and 0966339154 like "?,355632000166323,**19**,3,301008,125935,E12129.2616,N2459.7918,97.2,0.13,142.31,04,2.4! When TR-151 senses vibration over 5 times, it will send the motion report to GPRS server and 0966339154 like

"?,355632000166323,**24**,3,311008,114550,E12140.1444,N2455.8118,95.3,10.22,142.31,04,2.4!

### **Exit from park mode:**

You can send SMS to make TR-151 exit from park mode and return to the last report mode. The format of the command:

?**25**,IMEI,Return\_Phone\_Number!

You can also send SMS to make TR-151 stop all report modes. The format of the command: ?**2**,IMEI,Return\_Phone\_Number!

## 2.6.6 How to make TR-151 enter Park mode by GPRS server?

You could send a command by GPRS server to ask TR-151 to enter Park mode. Under park mode, TR-151 will send out vibration report when it senses vibration over the value of sensitivity. TR-151 will also send out regular report according to the regular report interval under park mode. The GPS module is turned off and motion sensor is turned on in the park mode. If you'd like to make sure the objects or vehicles installed with TR-151 is not moved, you could make TR-151 enter park mode

The format of command is following as:

\$18,IMEI,Report\_method,Regular\_Report\_Interval,Vibration\_Report\_interval,Sensitivity,Moti on\_Return\_Phone\_number,Return\_phone\_number!

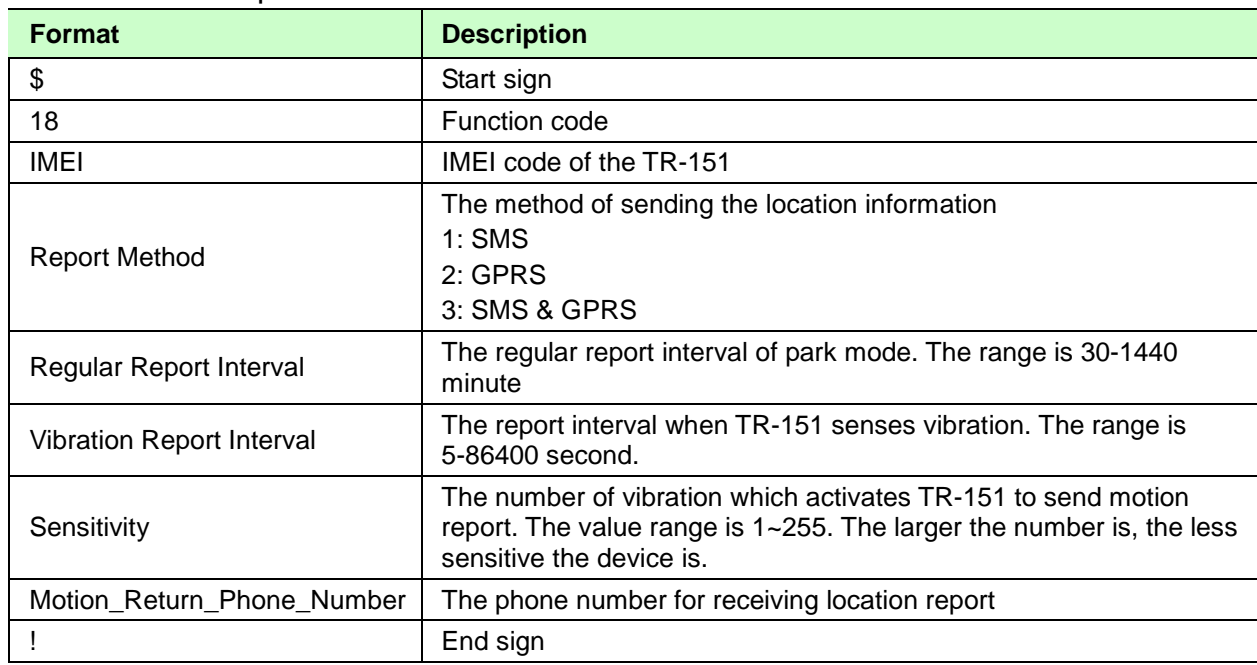

The table below explains the content of the command

TR-151 will send a command "\$OK!" to the GPRS server to confirm it has received the request.

According to the regular report interval, TR-151 will send the regular report like "?IMEI,**19**,GPS\_Fix,Date,Time,Longitude,Latitude,Altitude,Speed,Heading,Number\_of\_Satelli tes\_In\_Use, HDOP!". (For details of the data, please refer to GPRS Return Format) When TR-151 senses vibration over the value of the sensitivity, it will send the motion report like

"?IMEI,**18**,GPS\_Fix,Date,Time,Longitude,Latitude,Altitude,Speed,Heading,Number\_of\_Satelli

tes\_In\_Use,HDOP!". (For details of the data, please refer to GPRS Return Format)

### **Example 1:**

Asking TR-151 to enter park mode, report method: GPRS, regular report interval: 90 minute, motion report interval: 60 second, sensitivity: 5, Motion return phone number: blank.

You can send command as: "\$18,355632000166323,2,90,60,5,!

TR-151 will send "\$OK!" to GPRS server.

TR-151 will send regular report every 90 minute to GPRS server like

"\$,355632000166323,**19**,3,301008,125935,E12129.2616,N2459.7918,97.2,0.13,142.31,04,2.4! When TR-151 senses vibration over 5 times, it will send the motion report to GPRS server like "\$,355632000166323,**18**,3,311008,114550,E12140.1444,N2455.8118,95.3,10.22,142.31,04,2.4!

### **Example 2:**

Asking TR-151 to enter park mode, report method: SMS & GPRS, regular report interval: 60 minute, motion report interval: 90 second, sensitivity: 10, Motion return phone number: 0920942187. You can send SMS as: "\$18,355632000166323,3,60,90,10,0920942187!

TR-151 will send "\$OK!" to GPRS server.

TR-151 will send regular report every 60 minute to GPRS server and 0920942187 like "\$,355632000166323,**19**,3,301008,125935,E12129.2616,N2459.7918,97.2,0.13,142.31,04,2.4! When TR-151 senses vibration over 5 times, it will send the motion report to GPRS server and 0920942187 like

"\$,355632000166323,**24**,3,311008,114550,E12140.1444,N2455.8118,95.3,10.22,142.31,04,2.4!

### **Exit from park mode:**

You can send command to make TR-151 exit from park mode and return to the last report mode.

The format of the command: \$**25**,IMEI!

You can also send command to make TR-151 stop all report modes. The format of the command: \$**2**,IMEI!

## 2.6.7 Process of configuring the parameters of TR-151 by SMS

Server (User/ Server)

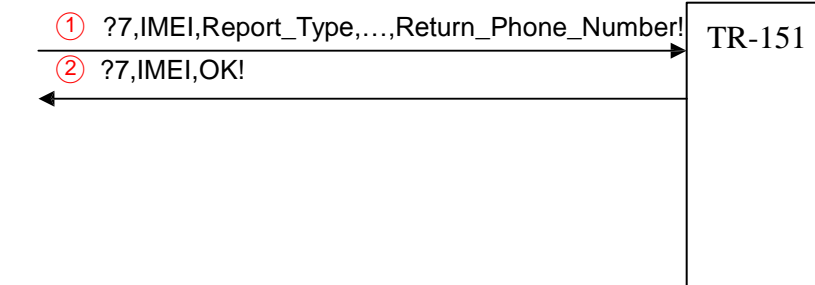

For what parameters can be configured by SMS and details, please refer to "How to configure TR-151 by SMS?"

For details, please refer to **How to make TR-151 enter Park mode by SMS?** 

# **3 Return Format**

## **3.1 SMS Return format**

### **Return SMS format from TR-151**

The data format is configurable in the SMS tracking commands. There are two types of the data format as below.

**Format0** is for general end users who send SMS commands to TR-151 by their cell phone or PDA phone. This format is very easy to read by end users.

**Format1** is specifically read by software Call Center that is developed by service provider.

#### **Data Report Format:**

Report\_Format=0 Æ **Format0** Report\_Format=1 Æ **Format1**

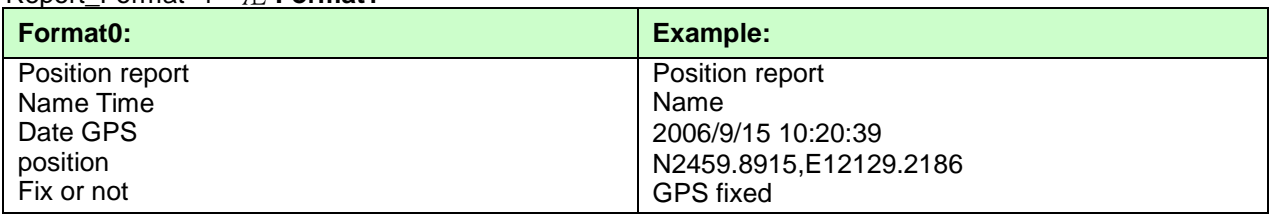

#### **Format1:**

?IMEI,Status,GPS\_Fix,Date,Time,Longitude,Latitude,Altitude,Speed,

Heading,Number\_of\_Satellites\_In\_Use,HDOP!

#### **Example:**

?353857014816785,2,3,280807,035825,E12129.2616,N2459.7918,97.2,0.13,142.31,04,2.4!

#### **The description of Format1**

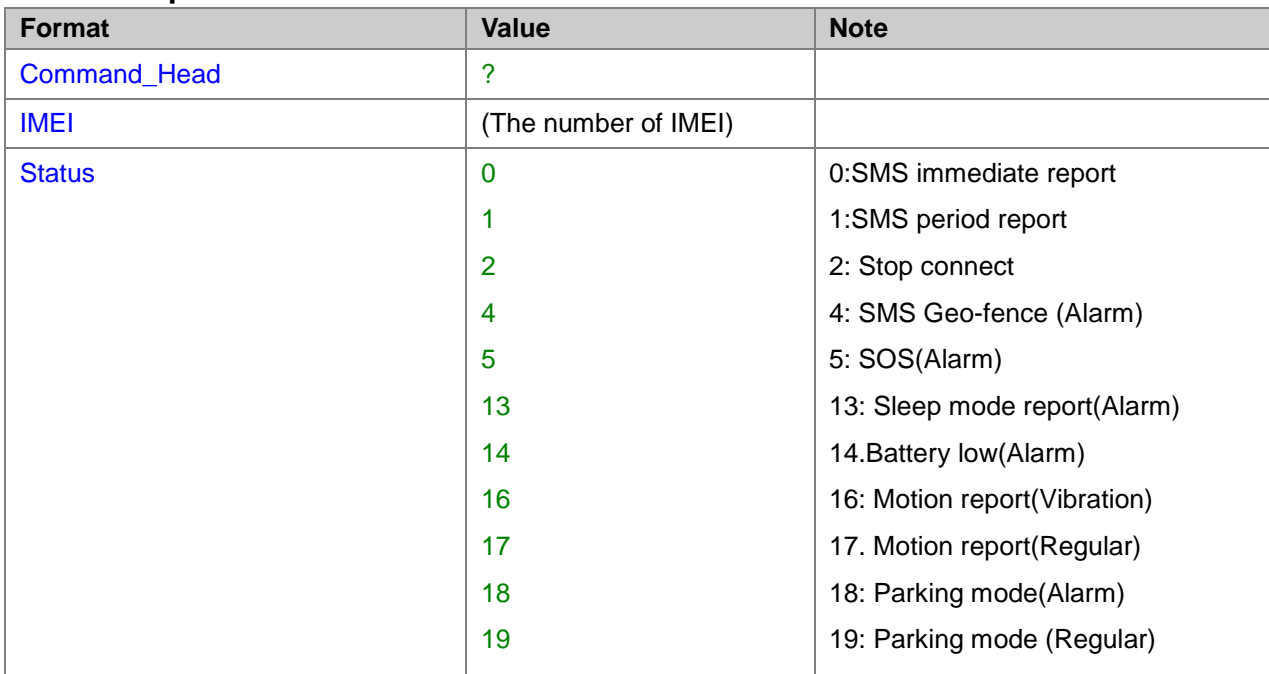

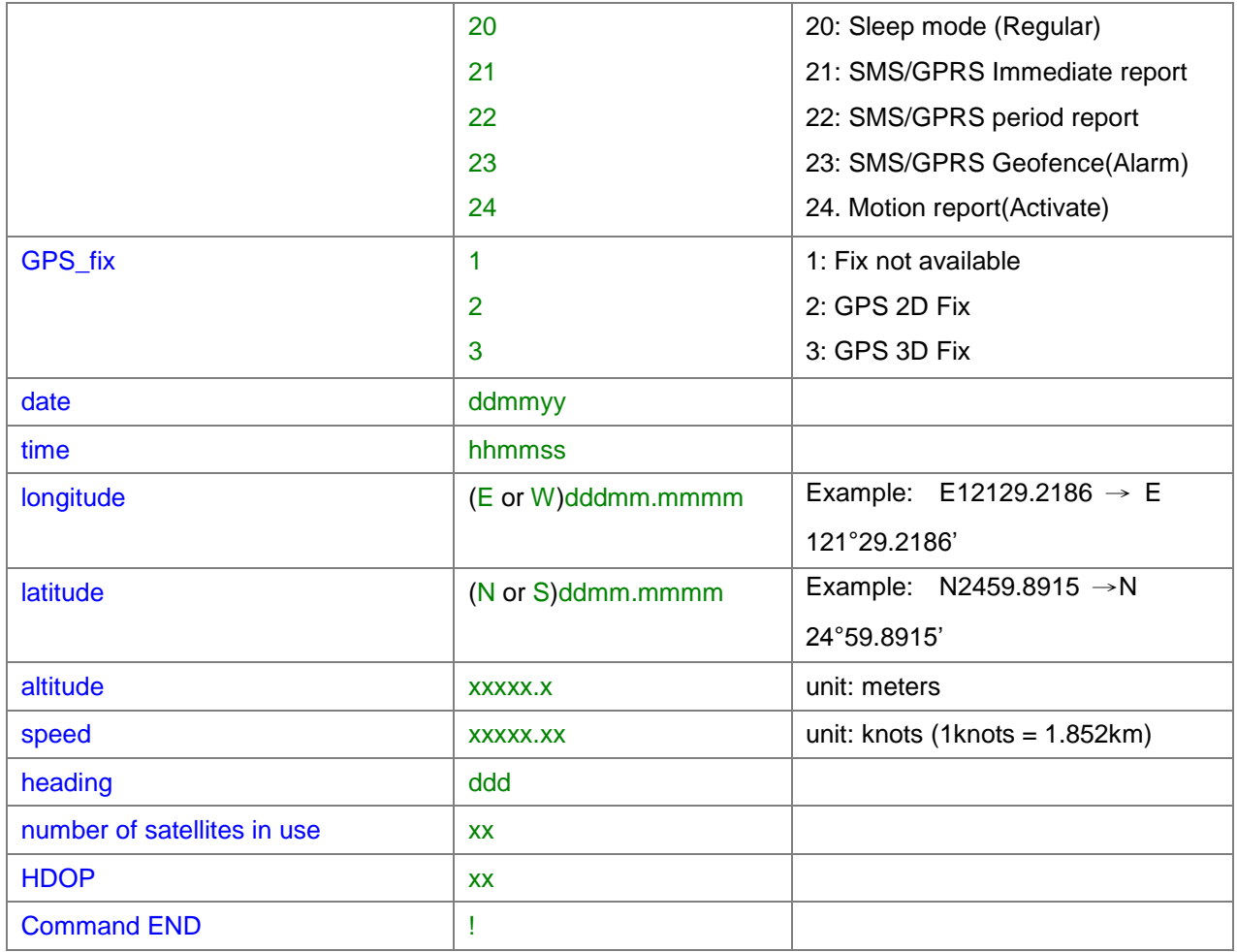

# **3.2 GPRS Return Format**

### **Format of return GPRS from TR-151**

#### **Format:**

Command\_Head,IMEI,status,GPS\_fix,date,time,longitude,latitude,altitude,speed,heading,number of satellites in use,HDOP,Command\_End

#### **Example:**

\$355632004245866,1,1,040202,093633,E12129.2252,N2459.8891,00161,0.0100,147,07,2.4!

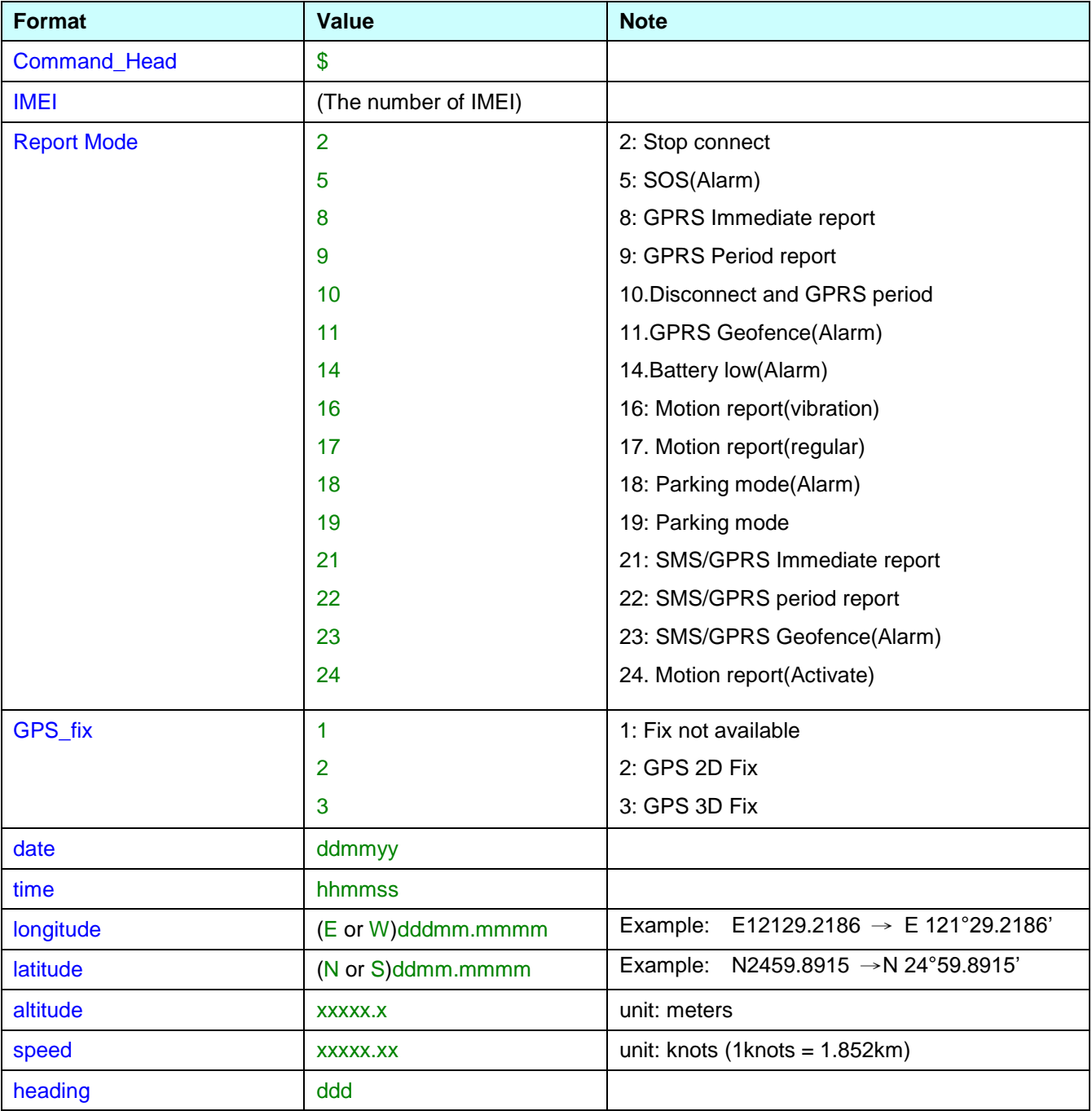

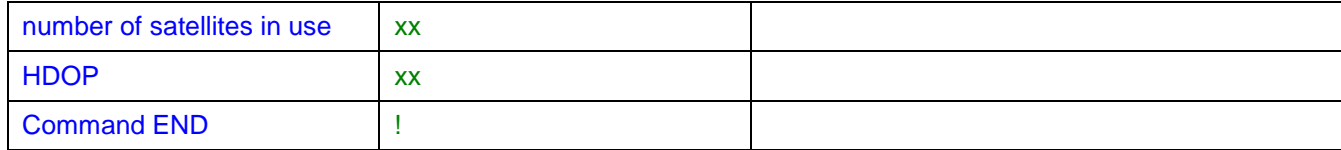